Basic Configuration Commands

**I** and the second of the second of

# **Table of Contents**

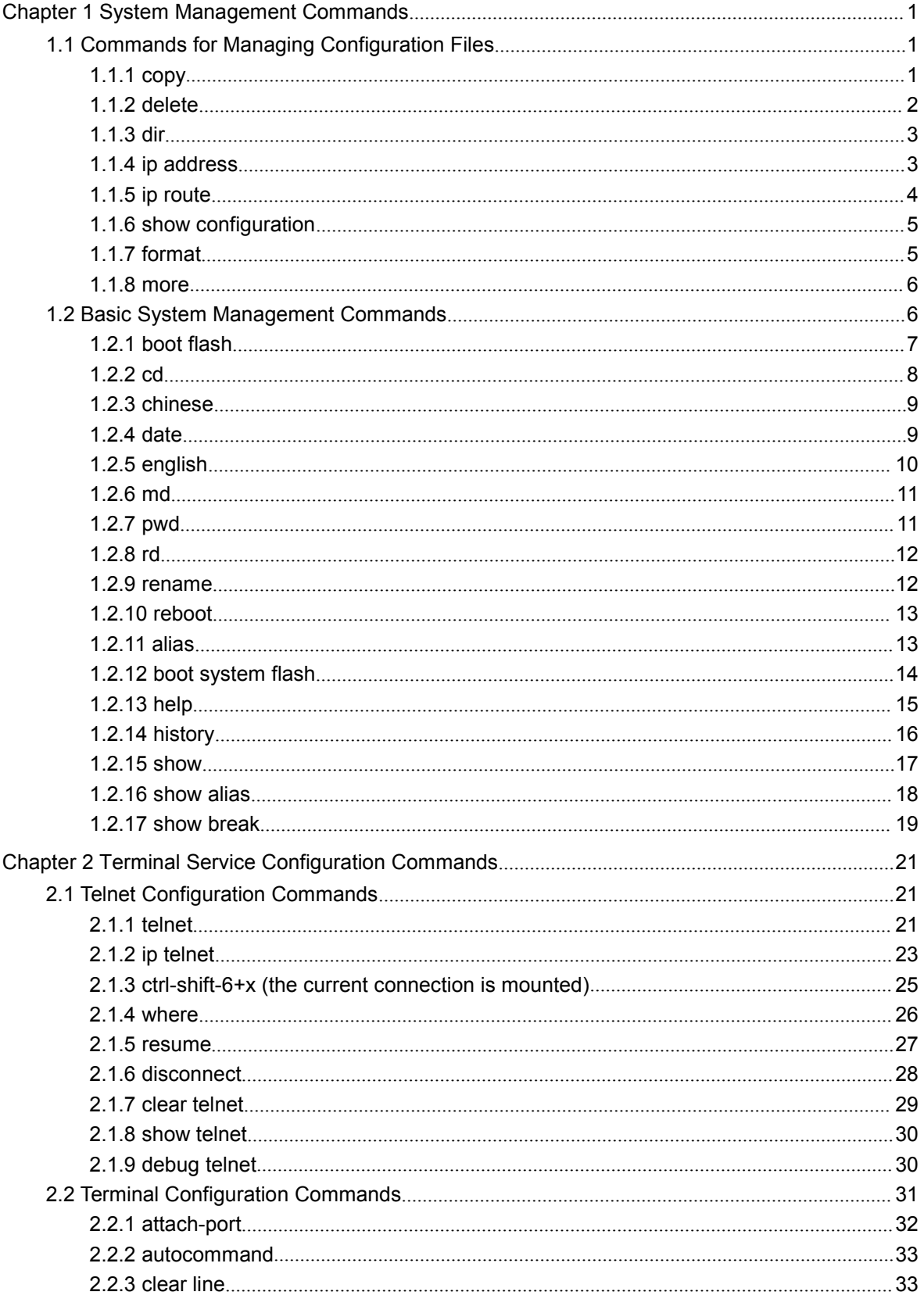

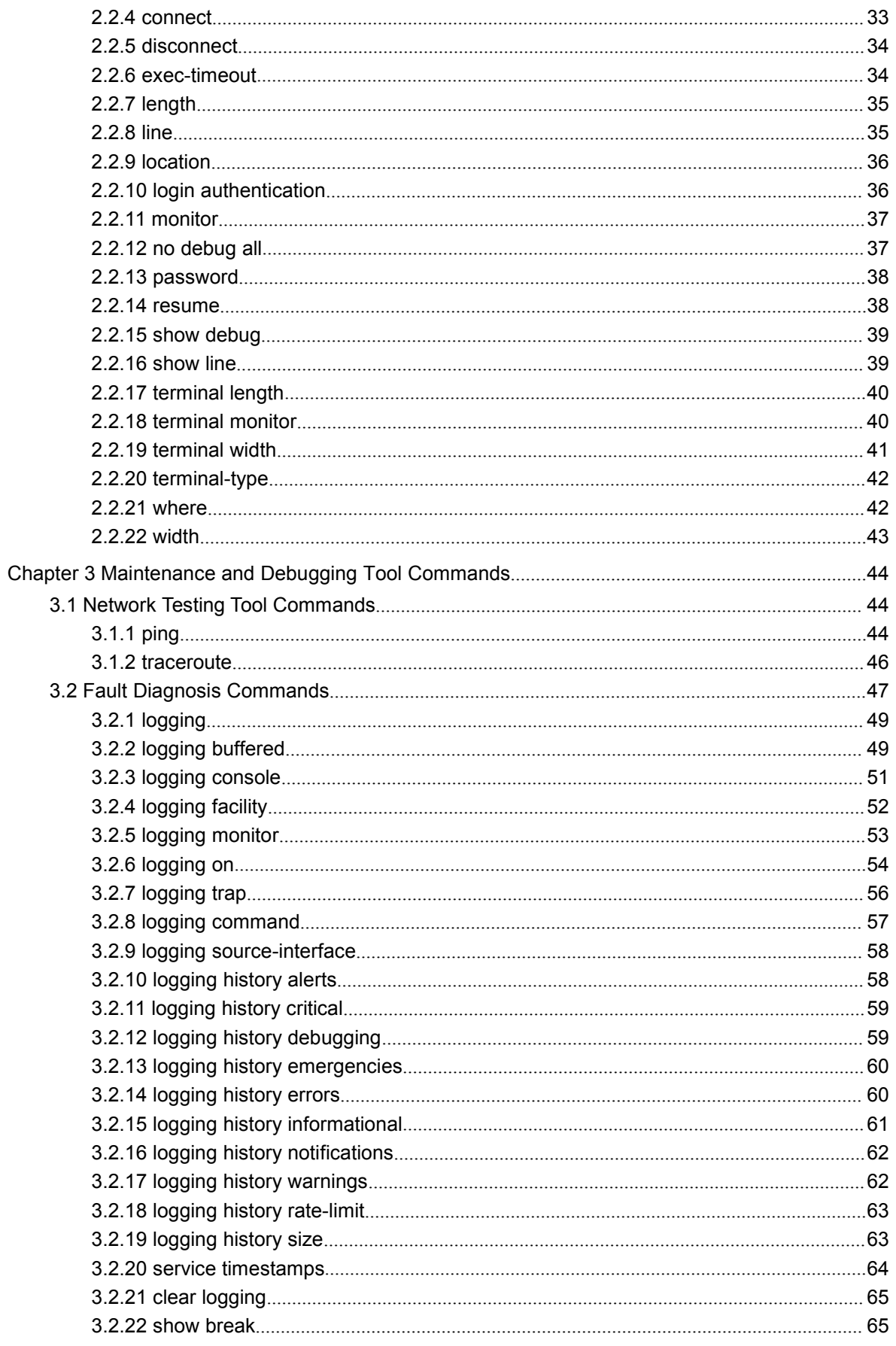

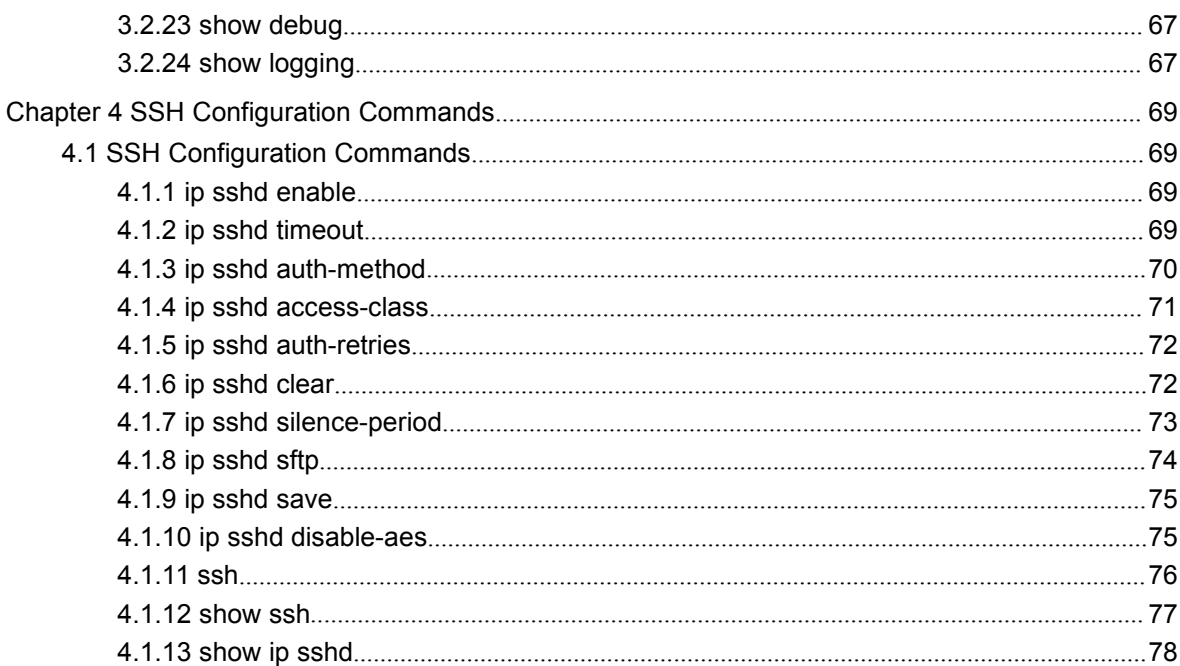

# <span id="page-4-2"></span><span id="page-4-1"></span><span id="page-4-0"></span>**Chapter 1 System Management Commands**

# 1.1 Commands for Managing Configuration Files

Commands for managing configuration files are shown in the following:

- $\bullet$  copy
- delete
- $\bullet$  dir
- ip address
- ip route
- $\bullet$  show configuration
- $\bullet$  format
- more

# 1.1.1 copy

To read files from the TFTP server to the switch, run copy.

**copy tftp**<*:filename*> {**flash**<*:filename*>|**rom**} [*ip\_addr*]

# Parameters

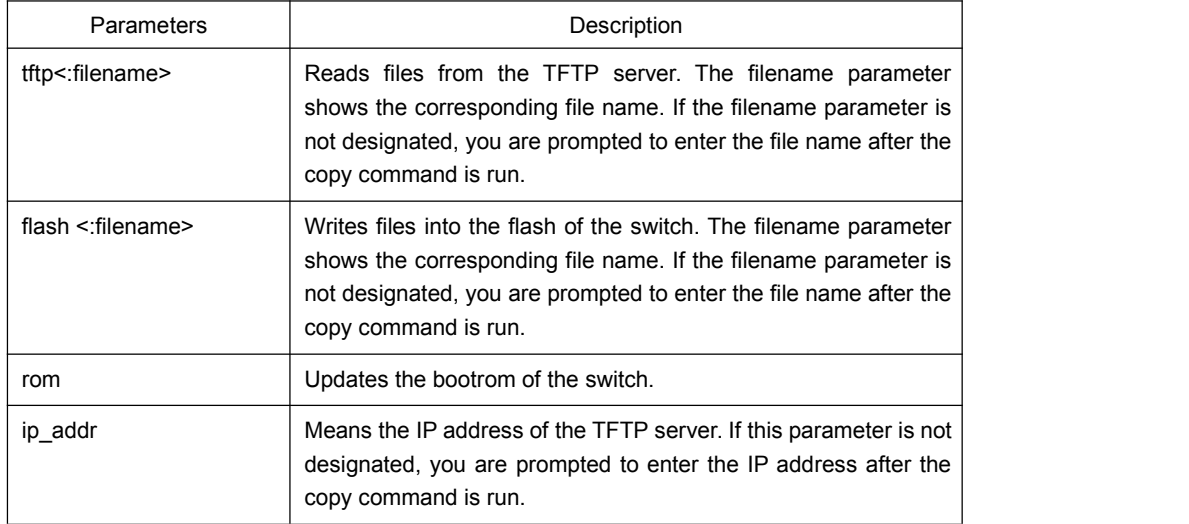

# <span id="page-5-0"></span>Default Value

None

# Command Mode

Monitoring Mode

# Usage Guidelines

None

# Example

monitor#copy tftp:switch.bin flash:switch.bin 192.2.2.1

The example shows how to copy the switch.bin files from the TFTP server to the flash of the switch.

# Related Command

None

# 1.1.2 delete

To delete a file, run delete.

**delete** *file-name*

# **Parameters**

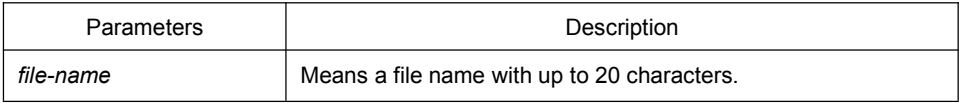

# Default Value

If the file name is not entered, the startup-config files will be deleted by default.

#### Command Mode

Monitoring Mode

#### Usage Guidelines

None

# <span id="page-6-0"></span>Related Command

None

# 1.1.3 dir

To display a file and a directory, run dir.

**dir** *file-name*

# **Parameters**

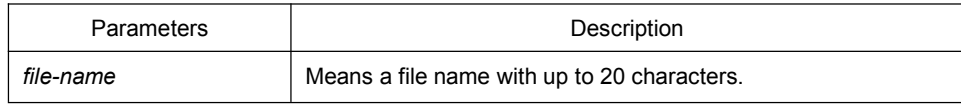

# Default Value

None

# Command Mode

Monitoring Mode

# Usage Guidelines

None

# Related Command

None

# 1.1.4 ip address

To designate the IP address of the Ethernet port, run ip address in monitor status.

#### **ip address** *ip-address mask*

**Parameters** 

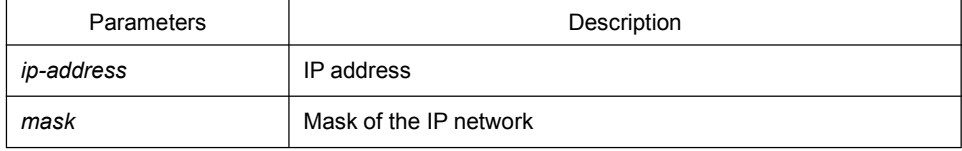

# <span id="page-7-0"></span>Default Value

None

# Command Mode

Monitoring Mode

# Usage Guidelines

None

# Example

monitor#ip address 192.168.1.1 255.255.255.0

# Related Command

ip route

ping

# 1.1.5 ip route

To designate a default gateway, run ip route in monitor status.

```
ip route default gw_ip_addr
```
# **Parameters**

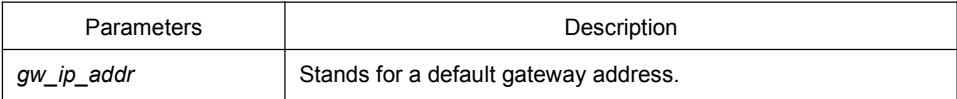

# Default Value

None

#### Command Mode

Monitoring Mode

# Usage Guidelines

None

### <span id="page-8-0"></span>Example

monitor#ip route default 192.168.1.3

# Related Command

ip address

# 1.1.6 show configuration

To display the current configuration file of the system, run show configuration.

# **Parameters**

None

# Default Value

None

# Command Mode

Monitoring Mode

# Usage Guidelines

None

# Related Command

None

# 1.1.7 format

To format the file system, run format in EXEC mode.

**format**

#### **Parameters**

None

# Default Value

None

#### <span id="page-9-1"></span><span id="page-9-0"></span>Command Mode

EXEC

# Usage Guidelines

If the format command is used, all files in the file system will be lost.

#### Related Command

None

# 1.1.8 more

To display the content of a file, run more in EXEC mode.

**more** *file-name*

#### **Parameters**

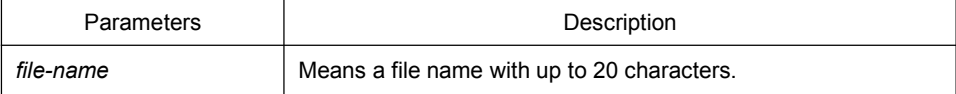

#### Default Value

None

# Command Mode

# EXEC

#### Usage Guidelines

If all characters in the file are legible, they are displayed in the ASCII code; otherwise, it will be displayed in the binary system.

# Related Command

None

# 1.2 Basic System Management Commands

Basic System Management Commands

 $\bullet$  bootflash

- <span id="page-10-0"></span> $\bullet$  cd
- $\bullet$  chinese
- english
- $\bullet$  date
- $\bullet$  md
- pwd
- $\bullet$  rd
- $\bullet$  rename
- reboot
- show break
- alias
- $\bullet$  boot system flash
- help
- $\bullet$  show
- $\bullet$  history
- show alias

# 1.2.1 boot flash

To start a device from the designated file in monitor mode, run the following command.

#### **boot flash** *filename*

# **Parameters**

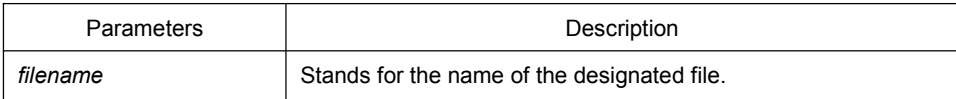

# Default Value

None

#### Command Mode

Monitoring Mode

# <span id="page-11-0"></span>Usage Guidelines

After a user enters the monitor state, you can use this command to start a device.

# Example

monitor#boot flash switch.bin

# Related Command

None

# 1.2.2 cd

To change the current directory, run the following command in the monitoring mode.

**cd** *directory|..*

# **Parameters**

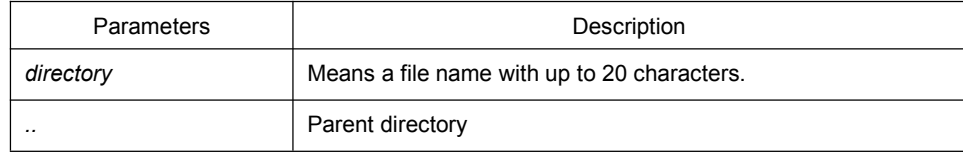

Default Value

None

# Command Mode

Monitoring Mode

Usage Guidelines

None

#### Example

monitor#cd my\_dir

### Related Command

pwd

# 1.2.3 chinese

<span id="page-12-0"></span>To switch the command prompt to Chinese mode, use the chinese command.

**Parameters** 

None

# Default Value

None

# Command Mode

Monitoring Mode

# Usage Guidelines

None

# Example

None

#### Related Command

None

# 1.2.4 date

To set system absolute time, run command "date".

# **Parameters**

None

# Default Value

None

# Command Mode

Monitoring Mode

#### <span id="page-13-0"></span>Usage Guidelines

This command is used to set the absolute time for the system. For the switch with a battery-powered clock, the clock will be powered by the battery. If the clock doesn't keep good time, you need to change the battery.

For the switch without a battery-powered clock, the system date is configured to Jan 1st,1970 after the reboot of the switch, and user needs to set the current time each time when starting the switch.

#### Example

#### monitor#date

The current date is2000-7-27 21:17:24 Enter the new date(yyyy-mm-dd):2000-7-27 Enter the new time(hh:mm:ss):21:17:00

# Related Command

None

# 1.2.5 english

To switch the command prompt to english mode, use the english command.

# **Parameters**

None

#### Default Value

None

# Command Mode

Monitoring Mode

#### Usage Guidelines

None

#### Example

None

# <span id="page-14-0"></span>Related Command

None

# 1.2.6 md

**md** *directory*

# **Parameters**

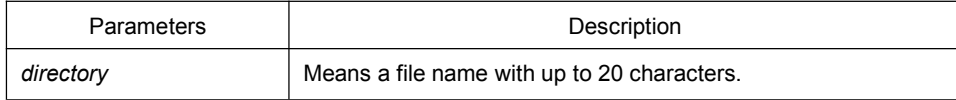

#### Default Value

None

# Command Mode

Monitoring Mode

# Usage Guidelines

The command can be used to set a directory.

# Related Command

None

# 1.2.7 pwd

**Parameters** 

None

# Default Value

None

# Command Mode

Monitoring Mode

# <span id="page-15-0"></span>Usage Guidelines

The command can be used to display the current directory.

# Related Command

None

# 1.2.8 rd

**rd** *directory*

# **Parameters**

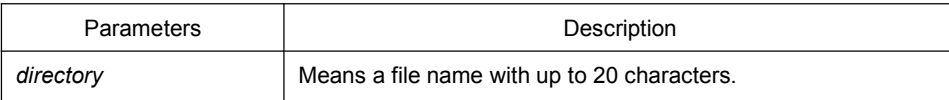

# Default Value

None

### Command Mode

Monitoring Mode

# Usage Guidelines

The system prompts if the directory is not empty. The system prompts if the directory doesn't exist. To delete a command, use the rd command.

#### Related Command

None

# 1.2.9 rename

To rename a file in a file system, use the rename command.

**rename** *old\_file\_name new\_file\_name*

# **Parameters**

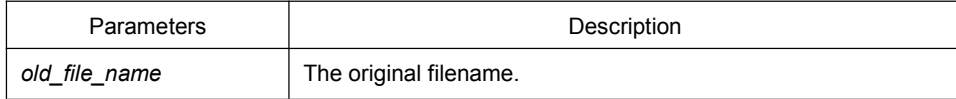

<span id="page-16-1"></span><span id="page-16-0"></span>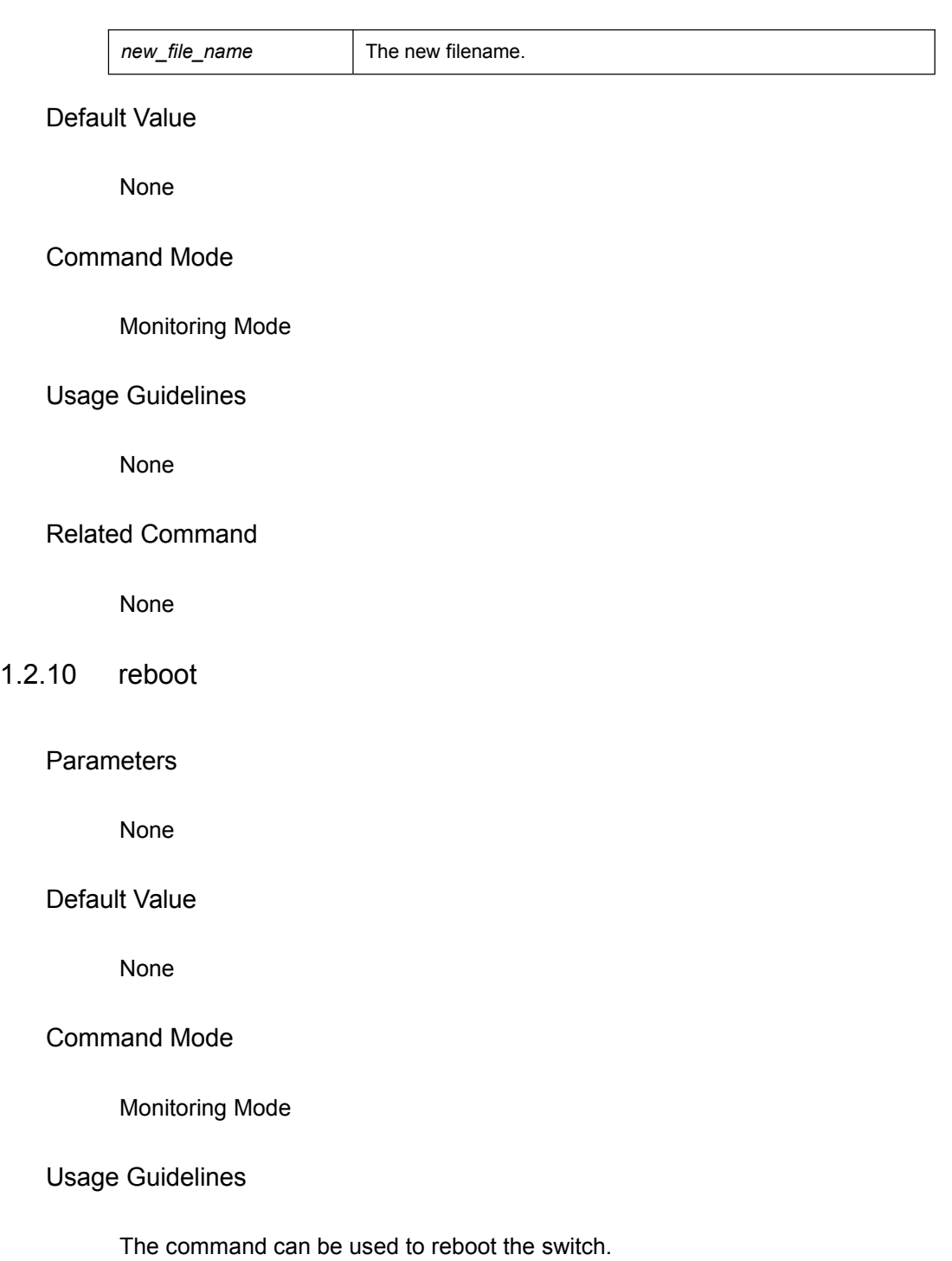

# Related Command

None

# 1.2.11 alias

**alias** *alias\_name command\_line*

#### **Parameters**

<span id="page-17-0"></span>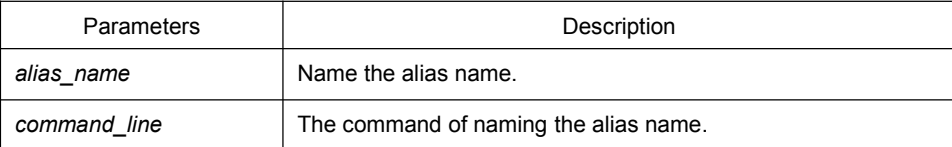

#### Default Value

None

# Command Mode

#### Configuration mode

#### Usage Guidelines

The command can be used to replace "command\_line" with "alias\_name". For instance, alias update1 copy tftp:MSU8508\_4.0.0B.bin flash:switch.bin 10.168.30.188. The command "copy tftp:MSU8508\_4.0.0B.bin flash:switch.bin 10.168.30.188 " will automatically run on the switch only update 1 is input.

#### Example

Replace command "copy tftp:MSU8508\_4.0.0B.bin flash:switch.bin 10.168.30.188" with "update1".

alias update1 copy tftp:MSU8508\_4.0.0B.bin flash:switch.bin 10.168.30.188

#### Related Command

None

### 1.2.12 boot system flash

To designate the systematic mirror file that will be executed when the system is started, run the following first command; to cancel this settings, run the following second command.

**boot system flash** *filename*

**no boot system flash** *filename*

#### Parameters

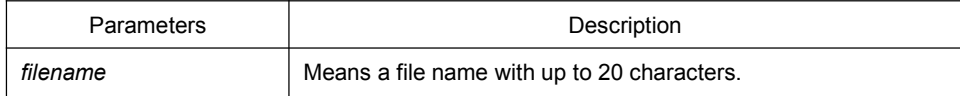

#### Default Value

<span id="page-18-0"></span>None

# Command Mode

Global configuration mode

#### Usage Guidelines

If the user doesn't configure the command, the system will execute the first system mirror file of the flash file system. If the user configures with multiple commands, the system executes the mirror documents in turn. If the document doesn't exist or occurs mirror. The next file will be executed consecutively. If the file doesn't run successfully, the system enters the monitor mode.

#### Example

config#boot system flash switch.bin

# Related Command

None

#### 1.2.13 help

**help**

**Parameters** 

None

Default Value

None

#### Command Mode

EXEC

#### Usage Guidelines

The command can be used to show the help system of the switch.

#### Example

<span id="page-19-0"></span>The following example shows how to show the help system of the switch.

switch# help

Help may be requested at any point in a command by entering a question mark '?', If nothing matches, the help list will be empty and you must backup until entering a '?' shows the available options.

Two styles of help are provided:

1. Full help is available when you are ready to enter a command argument(e.g.'show ?') and describes each possible argument.

2. Partial help is provided when an abbreviated argument is entered and you want to know what arguments match the input (e.g. 'interface e?'.)

#### Related Command

None

# 1.2.14 history

To show history command, run the following command. To return to the default setting, use the no form of this command.

**[no] history** [ + <*count*> *|* - <*count*> *|* clear]

#### **Parameters**

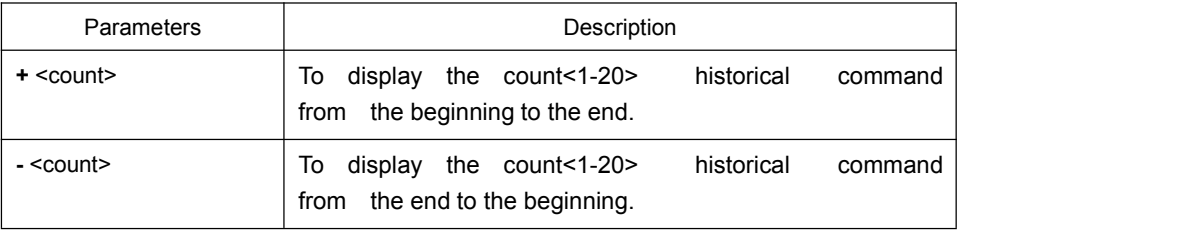

#### Default Value

If there are no more than 20 commands executed, all historical command lines will be displayed from the beginning to the end. If there are more than 20 commands executed, all historical command lines will be displayed from the beginning to the end.

#### Command Mode

Any command mode

#### Usage Guidelines

The modularized switch can save up to 20 historical commands. You can invoke these commands with the "up" or "down" key or directly use it after edition. The command can be used to browse the history command. You can run the [no] history command to delete the history command.

# Example

<span id="page-20-0"></span>The following example shows how to display the latest 5 history commands from the end to the beginning.

switch#history - 5 config int e1/1 no ip addr ip addr 192.2.2.49 255.255.255.0 exit

# Related Command

None

#### 1.2.15 show

To display the relevant information of the system, which or specific ones of which can be filtered through the filter, run the following command:

#### **show <sub-command> [ | <begin | include | exclude | redirect> <***WORD***> [***SEPARATOR WORD***]]**

# **Parameters**

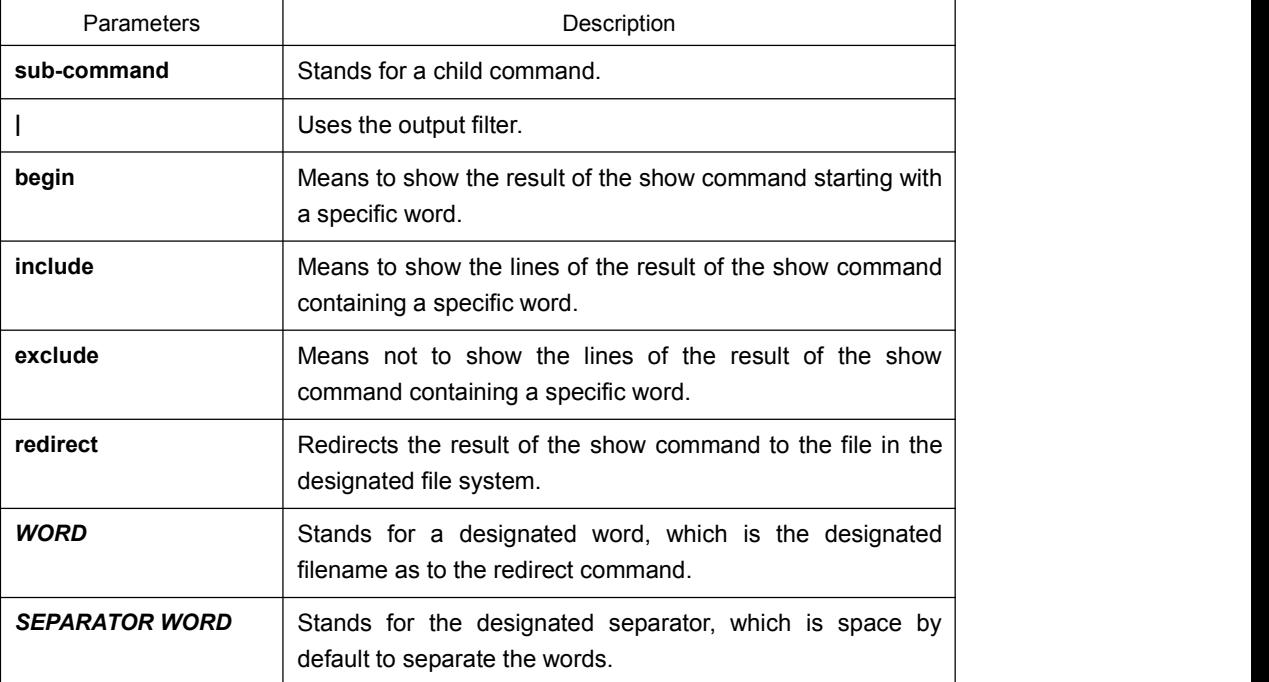

Default Value

None

#### <span id="page-21-0"></span>Command Mode

The EXEC mode or the configuration mode

#### Usage Guidelines

This command can be used to filter the useless information in the result of the show command, especially when the result is too much to read. For example, if you want to browse a designated MAC address in an MAC address table, which contains a lot of MAC addresses, this command will give you convenience for you.

#### Example

The following example shows how to display the lines, in which the word "interface" is contained, in the result of show running-config.

> Switch#show running-config | include interface Building configuration...

Current configuration:

!

interface GigaEthernet0/1 interface GigaEthernet0/2 interface GigaEthernet0/3 interface GigaEthernet0/4 interface GigaEthernet0/5 interface GigaEthernet0/6 interface GigaEthernet0/7 interface GigaEthernet0/8

Related Command

# 1.2.16 show alias

To display all aliases or the designated alias, run the following command.

#### **show alias** [<*alias name*>]

#### Parameters

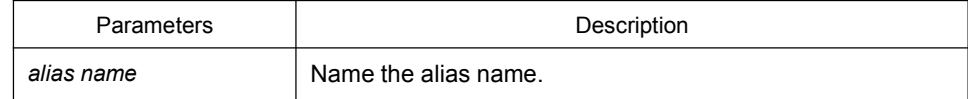

#### Default Value

<span id="page-22-0"></span>Display all aliases according the format "alias name=command line".

# Command Mode

The EXEC mode or the configuration mode

#### Usage Guidelines

None

### Example

The following example shows how to display all aliases of the current system:

switch\_config#show alias hualab=date router=snmp

#### Related Command

alias

# 1.2.17 show break

It is used to display the abnormal information of the system. The system stores all abnormal information in the latest running. The abnormal information contains the times of abnormity, the stack content and the invoked functions when abnormity occurs.

# **Parameters**

None

# Default Value

None

# Command Mode

Monitoring Mode

#### Usage Guidelines

The command is only used for debugging.

# Related Command

None

# <span id="page-24-2"></span><span id="page-24-1"></span><span id="page-24-0"></span>**Chapter 2 Terminal Service Configuration Commands**

# 2.1 Telnet Configuration Commands

The chapter describes telnet and relative commands. The telnet command is used to establish a session with the remote server. The telnet command is always working at the UNIX operating systems. Option negotiation is required. Telnet does not provide itself the login authentication. Telnet is different from Rlogin because telnet does not provide itself password check.

The telnet configuration commands include:

- $\bullet$  telnet
- $\bullet$  ip telnet
- where
- $\bullet$  disconnect
- $\bullet$  resume
- **•** clear Telnet
- show Telnet
- debug Telnet

# 2.1.1 telnet

To establish a telnet session, run the following command:

**telnet** *server-ip-addr/server-host-name* [**/port** *port*][**/source-interface** *interface*] [**/local** *local-ip-addr*] [**/debug**] [/**echo | /noecho**] [**/script** *scriptnam*e]

#### **Parameters**

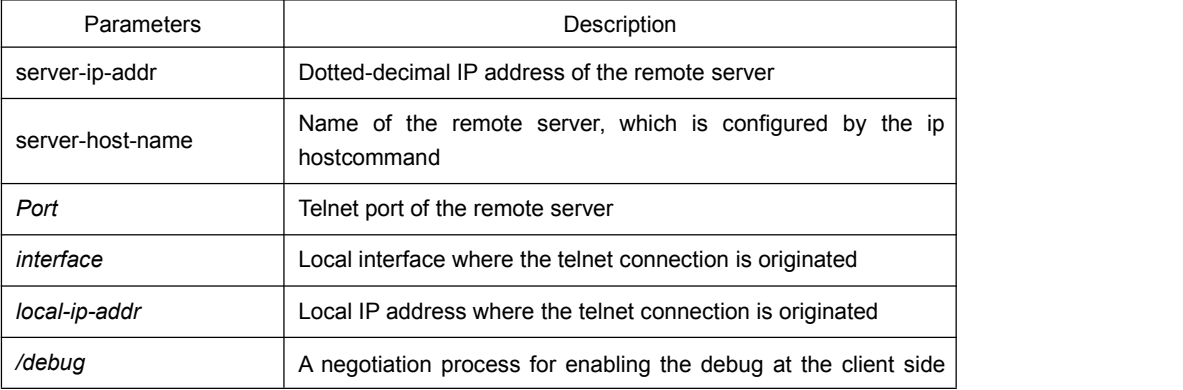

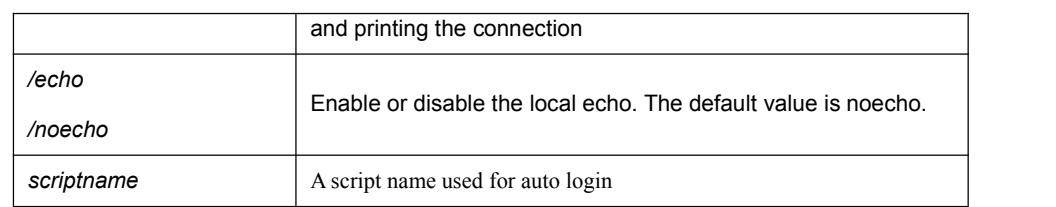

#### Default Value

The default port number is 23. The interface has no default number.

#### Command Mode

EXEC and global configuration mode

#### Usage Guidelines

You can use one of the following command lines to establish a remote login.

telnet server-ip-addr/server-host-name

In this case, the application program directly sends the telnet login request to port 23 of the remote server. The local IP address is the IP address which is nearest to the peer and found by the routing table.

telnet server-ip-addr/server-host-name /port port

In this case, the application program sends a telnet login request to the port of the peer.

telnet server-ip-addr/server-host-name /source-interface interface

In this case, the application program uses the IP address on the interface ass the localIP address.

telnet server-ip-addr/server-host-name /debug

In this case, the application program opens the debug and exports the connection at the client side.

telnet server-ip-addr/server-host-name echo/noecho

In this case, the application program enables or disables the local echo. The local echo is disabled by default. Only when the server is not in charge of echo is the local echo enabled.

telnet server-ip-addr/server-host-name /script scriptname

Before executing the automatic login command of the script, run the command **ip telnet script** to configure the script.

The previous commands can be used together.

During the session with the remote server, you can press the Q button to exit the session. If the session is not manually quit, the session will be complete after a10-second timeout.

#### <span id="page-26-0"></span>Example

Suppose you want to telnet server 192.168.20.124, the telnet port of the server is port 23 and port 2323, and the local two interfaces are e1/1(192.168.20.240) and s1/0(202.96.124.240). You can run the following operations to complete the remote login.

1. telnet 192.168.20.124 /port 2323

In this case, the telnet connection with port 2323 of the peer is to be established. The local IP address of the peer is 192.168.20.240.

2. telnet 192.168.20.124 /source-interface vlan2

In this case, the telnet connection with port 23 of the peer is to be established. The local IP address of the peer is 202.96.124.240.

3. telnet 192.168.20.124 /local 192.168.20.240

In this case, the telnet connection with port 23 of the peer is to be established. The local IP address of the peer is 192.168.20.240.

4. telnet 192.168.20.124 /debug

In this case, the telnet connection negotiation with port 23 of the peer will be printed out.

5. telnet 192.168.20.124 /echo

In this case, the local echo is enabled. If the echo is also enabled at the server side, all input will be echoed twice.

6. telnet 192.168.20.124 /script s1

Use login script S1 for automatic login.

# 2.1.2 ip telnet

To establish a telnet session, run the following command.

**ip telnet max-user** *num*

**ip telnet enable**

**ip telnet source-interface vlan** *value*

**ip telnet access-class** *accesslist*

**ip telnet listen-port** *start-port [end-port]*

**ip telnet script** *scriptname 'user\_prompt' user\_answer 'pwd\_prompt' pwd\_answer*

#### Parameters

Parameters and Description

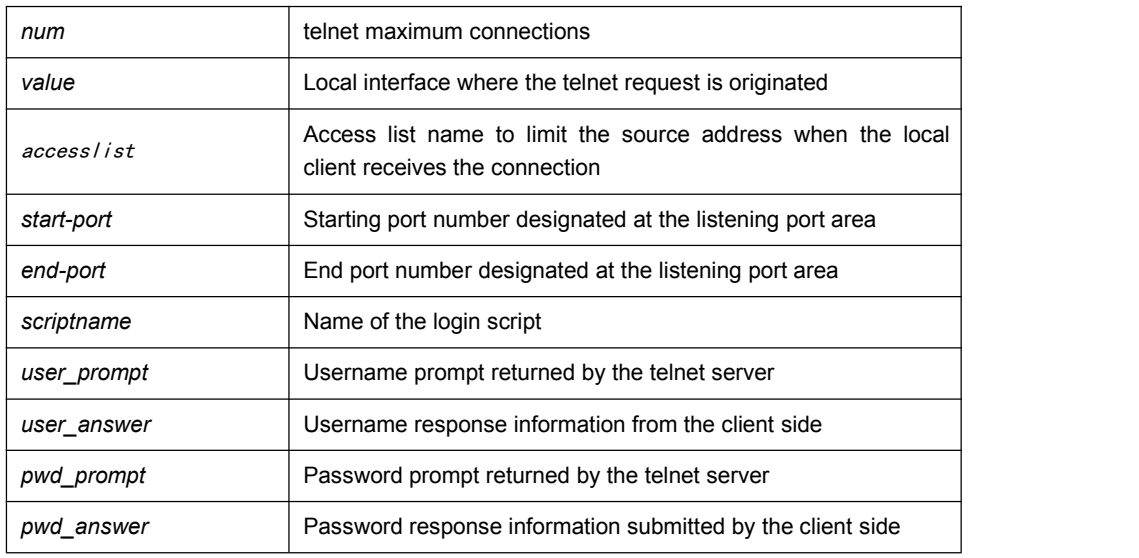

#### Default Value

None

# Command Mode

Global configuration mode

#### Usage Guidelines

• Run the following command to configure the local interface for originating the telnet connection:

ip telnet source-interface *interface*

In this case, all telnet connections originated afterwards are through the interface. The configuration command is similar to the command telnet source-interface interface. However, the telnet command has no interface parameters followed. When the interface is configured and the telnet command has interface parameters, the interface followed the telnet command is used.

• Run the following command to configure the name of the access list which performs limitation on local telnet connection reception.

ip telnet access-class *accesslist*

In this case, the access list will be checked when the server accepts all telnet connections.

● Run the following command to configure a port, except the default port 23, to receive the telnet service.

#### **ip telnet listen-port** *start-port [end-port]*

Note: If the end port number is not designated, the listening will be executed at a specific port. The number of the designated ports cannot be bigger than 16 and the port number ranges between 3001 and 3999.

• Run the following command to configure the telnet login script.

<span id="page-28-0"></span>ip telnet script s1 'login:' switch 'Password:' test

Note: When the script is configured, the username prompt and password prompt and their answers must be correctly matched, especially the prompt information is capital sensitive and has inverted comma (''). If one of them is wrongly configured, the automatic login cannot be performed.

#### **Note**:

You can add the **NO** prefix on the above four commands and then run them to cancel previous configuration.

#### Example

1. ip telnet source-interface vlan1

In this case, the s1/0 interface will be adopted to originate all telnet connections afterwards.

2. ip telnet access-class abc

In this case, all the received telnet connections use access list abc to perform the access list check.

3. ip telnet listen-port 3001 3010

Except port 23, all ports from port 3001 to port 3010 can receive the telnet connection.

4. ip telnet script s1 'login:' switch 'Password:' test

The login script s1 is configured. The username prompt is login: and the answer isswitch. The password prompt is Password: and the answer is test.

### 2.1.3 ctrl-shift-6+x (the current connection is mounted)

To mount the current telnet connection, run the following command:

#### **ctrl-shift-6+x**

Parameters

None

#### Default Value

None

# Command Mode

Any moment in the current telnet session

#### <span id="page-29-0"></span>Usage Guidelines

You can use the shortcut key to mount the current telnet connection at the client side.

# Example

switchA>telnet 192.168.20.1 Welcome to Multi-Protocol 2000 Series switch switchB>ena switchB#(press ctrl-shift-6+x) switchA>

You press ctrl-shift-6+x to mount the telnet connection to switch B and return to the current state of switch A.

#### 2.1.4 where

To check the currently mounted telnet session, run the following command:

#### **where**

#### Parameters

None

#### Default Value

None

#### Command Mode

Global configuration mode

#### Usage Guidelines

The command can be used to check the mounted outward telnet connection at the client side. The displayed information contains the serial number, peer address, local address and local port.

#### **Note:**

The **where** command is different from the **show telnet** command. The former is used at the client side and the displayed information is the outward telnet connection.

#### Example

switchA>telnet 192.168.20.1 Welcome to Multi-Protocol 2000 Series switch <span id="page-30-0"></span>switchB>ena switchB#(press ctrl-shift-6+x) switchA> telnet 192.168.20.2 Welcome to Multi-Protocol 2000 Series switch switchC>ena switchC#(press ctrl-shift-6+x) switchA>where NO. Remote Addr Remote Port Local Addr Local Port 1 192.168.20.1 23 192.168.20.180 20034 2 192.168.20.2 23 192.168.20.180 20035

Enter where at switch A. The mounted outward connection is displayed.

# 2.1.5 resume

To resume the currently mounted outward telnet connection, run the following command:

**resume** *no*

#### **Parameters**

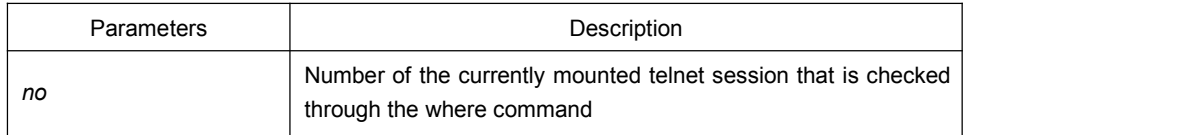

#### Default Value

None

# Command Mode

Global configuration mode

#### Usage Guidelines

The command can be used to resume the currently mounted outward telnet connection at the client side.

#### Example

switchA>telnet 192.168.20.1 Welcome to Multi-Protocol 2000 Series switch switchB>ena switchB#(press ctrl-shift-6+x) switchA> telnet 192.168.20.2 Welcome to Multi-Protocol 2000 Series switch

<span id="page-31-0"></span>switchC>ena switchC#(press ctrl-shift-6+x) switchA>where NO. Remote Addr Remote Port Local Addr Local Port 1 192.168.20.1 23 192.168.20.180 20034 2 192.168.20.2 23 192.168.20.180 20035 switchA>Resume 1 [Resuming connection 1 to 192.168.20.73 . . . ] (enter) switchB#

After you enter where at switch A and the mounted outward connection of switch A is displayed, enter Resume1.You will be prompted that connection 1 is resumed. The command prompts of switch B are displayed after the Enter key is pressed.

# 2.1.6 disconnect

To clear the currently mounted outward telnet session, run the following command:

#### **disconnect** *no*

#### **Parameters**

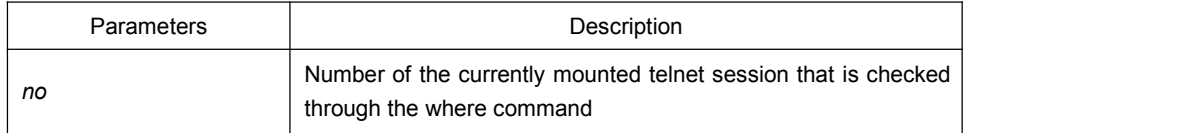

#### Default Value

None

# Command Mode

#### Global configuration mode

#### Usage Guidelines

The command can be used to clear the currently mounted outward telnet connection at the client side.

#### **Note:**

The **disconnect** command is different from the **clear telnet** command. The former is used at the client side and clears the outward telnet connection.The latter is used at the server and clears the inward telnet connection.

#### Example

```
switchA>telnet 192.168.20.1
```
<span id="page-32-0"></span>Welcome to Multi-Protocol 2000 Series switch switchB>ena switchB#(press ctrl-shift-6+x) switchA> telnet 192.168.20.2 Welcome to Multi-Protocol 2000 Series switch switchC>ena switchC#(press ctrl-shift-6+x) switchA>where NO. Remote Addr Remote Port Local Addr Local Port 1 192.168.20.1 23 192.168.20.180 20034 2 192.168.20.2 23 192.168.20.180 20035 switchA>disconnect 1 <Closing connection to 192.168.20.1> <y/n>y

Connection closed by remote host.

switchA>

After you enter where at switch A and the mounted outward connection of switch A is displayed, enter disconnect 1. You will be prompted whether the connection of switch B is closed. After you enter Y, the connection is closed.

# 2.1.7 clear telnet

To clear the telnet session at the server, run the following command:

#### **clear telnet** *no*

#### **Parameters**

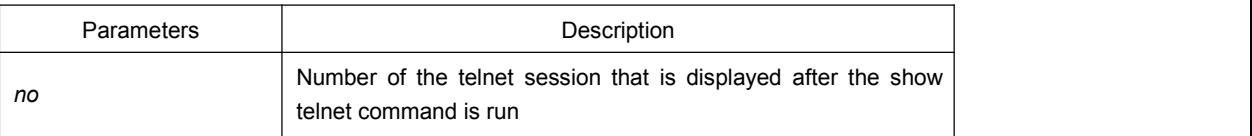

#### Default Value

None

#### Command Mode

EXEC

#### Usage Guidelines

The command can be used to clear the telnet session at the server.

### <span id="page-33-0"></span>Example

clear telnet 1

The telnet session whose sequence number is 1 is cleared at the server (192.168.20.220:1097).

#### 2.1.8 show telnet

To display the telnet session at the server, run the following command:

**show telnet**

### Parameters

None

# Default Value

None

# Command Mode

All command modes except the user mode

### Usage Guidelines

The command can be used to display the telnet session at the server. The displayed information includes the sequence number, peer address, peer port, local address and local port.

#### Example

Switch# show telnet

If you run the previous command, the result is shown as follows:

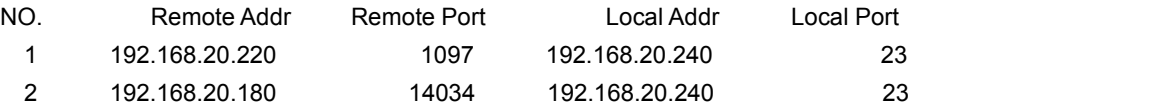

# 2.1.9 debug telnet

The following is a format of the debug command for the telnet session:

#### **debug telnet**

#### <span id="page-34-0"></span>**Parameters**

None

# Default Value

None

#### Command Mode

EXEC

#### Usage Guidelines

The command can be used to enable the switch of the telnet debug.

If the switch of the telnet debug is enabled, the negotiation processes of all the incoming telnet sessions are printed on the window that the debug command invokes. The debug telnet command is different from the telnet debug command. The former is to export the debug information of the telnet session connected to the server. The latter is to export the debug information of the telnet session that the client originates.

#### Example

debug telnet

The debug information of the telnet session that is connected to the server is displayed.

# 2.2 Terminal Configuration Commands

The terminal configuration commands include:

- attach-port
- autocommand
- $\bullet$  clear line
- connect
- $\bullet$  disconnect
- exec-timeout
- length
- $\bullet$  line
- $\bullet$  location
- $\bullet$  login authentication
- <span id="page-35-0"></span>• monitor
- $\bullet$  no debug all
- password
- $\bullet$  resume
- show debug
- show line
- $\bullet$  terminal-type
- $\bullet$  terminal monitor
- $\bullet$  terminal width
- $\bullet$  terminal length
- where
- width

# 2.2.1 attach-port

To bind the telnet listening port to the line vty number and enable the telnet connection at a specific port generates vty according to the designated sequence number, run the following command:

#### **[no] attach-port** *PORT*

#### Parameters

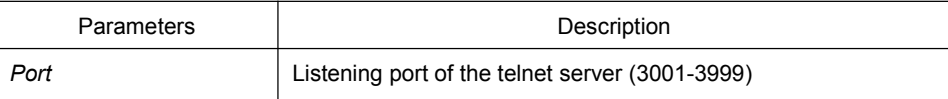

#### Default Value

None

#### Command Mode

Line configuration mode

#### Example

Bind listening port 3001 to line vty 2 3. switch\_config# line vty 2 3 switch\_config\_line#attach-port 3001
### 2.2.2 autocommand

To set the automatically-run command when user logs in to the terminal, run the following command. The connection is cut off after the command is executed.

**autocommand** *LINE*

#### **no autocommand**

### Parameters

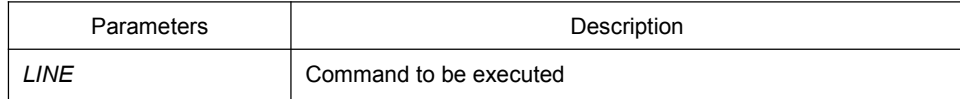

### Command Mode

Line configuration mode

### Example

switch\_conf#line vty 1 switch\_conf\_line#autocommand pad 123456

After you successfully log in, the host whose X.121 address is 123456 will be automatically padded.

# 2.2.3 clear line

To clear the designated line, run the following command:

**clear line** [console *| vty*] [*number*]

### Parameters

Conform to the line command

### Command Mode

EXEC

### Example

switch#clear line vty 0

### 2.2.4 connect

To connect Telnet server, run the following command:

**connect** *server-ip-addr*/*server-host-name* {[/**port** *port*][/**source-interface** *interface*] [/**local** *local-ip-addr*]} [/**script** *word*]

### **Parameters**

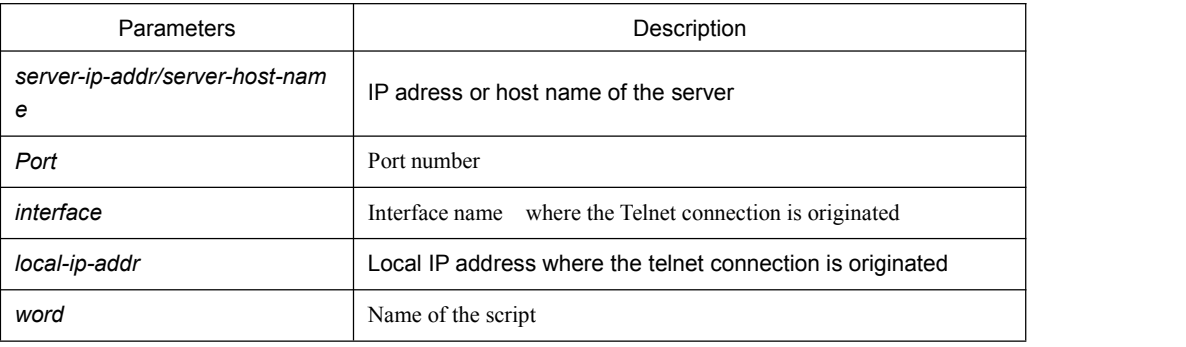

### Command Mode

### All Configuration Modes

### Example

switch# connect 192.168.20.1

### 2.2.5 disconnect

To delete the suspended telnet session, run the following command:

### **disconnect** *N*

### **Parameters**

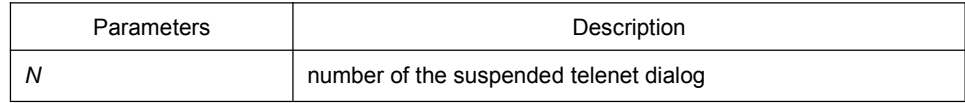

### Command Mode

All Configuration Modes

### Example

switch#disconnect 1

# 2.2.6 exec-timeout

To set the max idle time of the terminal, run the following command:

### [**no**] **exec-timeout** [*time*]

#### Parameters

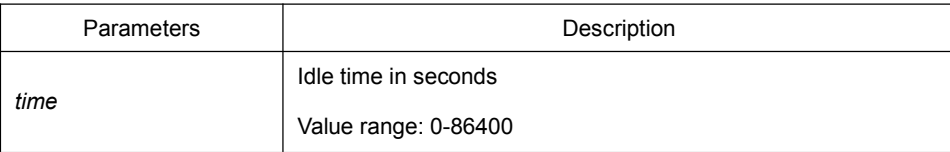

### Default Value

0 (no time-out limit)

### Command Mode

Line configuration mode

### Example

The following example shows how to set the idle time of the line to 1 hour. switch\_config\_line#exec-timeout 3600

# 2.2.7 length

To set the line number on the screen of the terminal, run the following command:

[**no**] **length** [*value*]

# **Parameters**

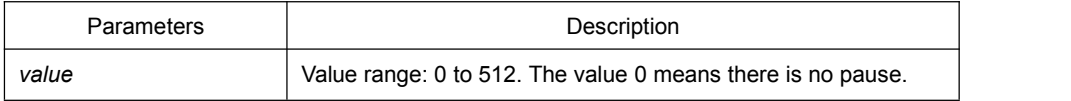

### Default Value

24

### Command Mode

Line configuration mode

# 2.2.8 line

To enter the line configuration mode, run the following command:

**line** [**console |vty**] [*number*]

### **Parameters**

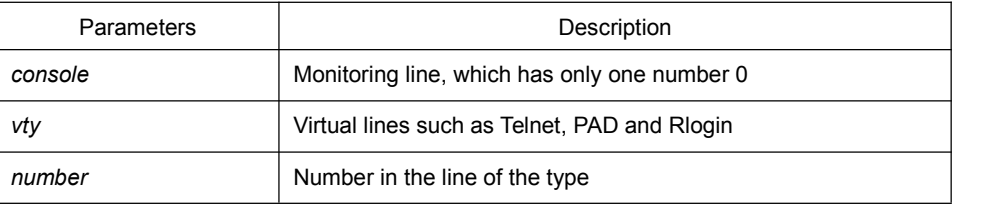

# Command Mode

Global configuration mode

### Example

The following example shows how to enter the line configuration mode of VTY 0 to 10. switch\_config#line vty 0 10

# 2.2.9 location

To record the description of the current line, run the following command:

**location** [*LINE*]

**no location**

### **Parameters**

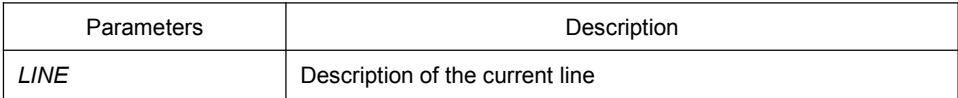

### Command Mode

Line configuration mode

# 2.2.10 login authentication

To set line login authentication, run the following command:

### [**no**] **login authentication** [**default** *| WORD*]

### **Parameters**

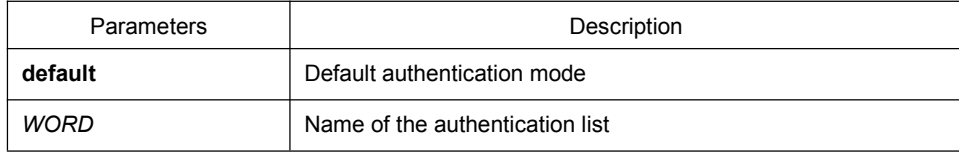

Line configuration mode

# Example

switch\_conf\_line#login authentication test

The above example shows how to set the authentication list of the line to test.

# 2.2.11 monitor

To export the log and debugging information to the line, run the following command:

[**no**] **monitor**

#### **Parameters**

None

### Command Mode

Line configuration mode

#### Example

switch\_config\_line#monitor

# 2.2.12 no debug all

To shut down all debugging output of the current VTY, run the following command:

### **no debug all**

# Parameters

None

### Command Mode

**EXEC** 

### Example

switch#no debug all

# 2.2.13 password

To set the password for the terminal, run the following command:

**password** {*password* | [encryption-type] *encrypted-password* }

# **no password**

#### **Parameters**

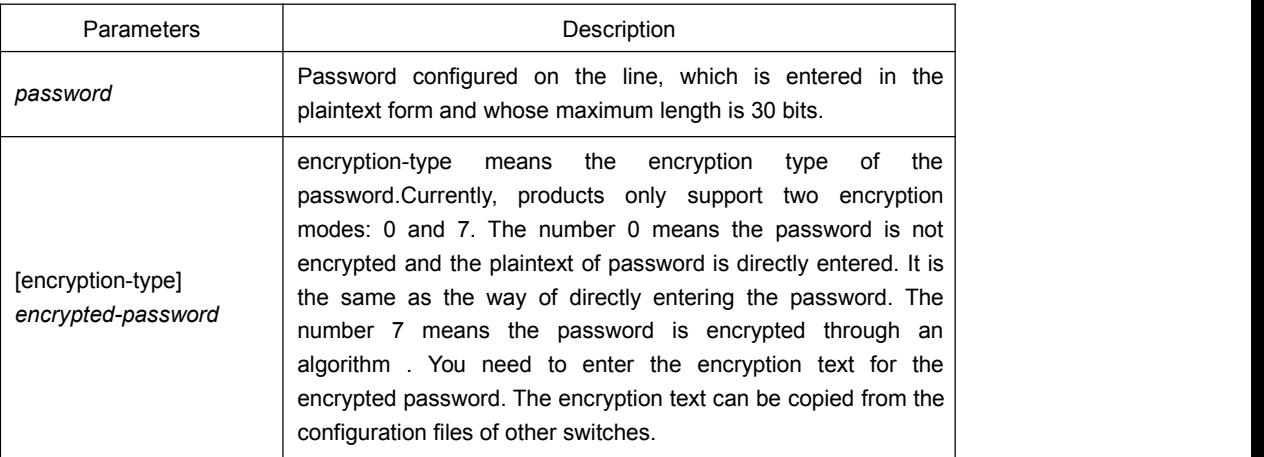

For password encryption, refer to the explanation of the commands service**password-encryption** and **enable password**.

### Command Mode

Line configuration mode

### Example

switch\_conf#line vty 1 switch\_conf\_line#password test The above example shows how to set the login password of VTY1 to test.

### 2.2.14 resume

To resume the mounted telnet session, run the following command:

**resume** *N*

### **Parameters**

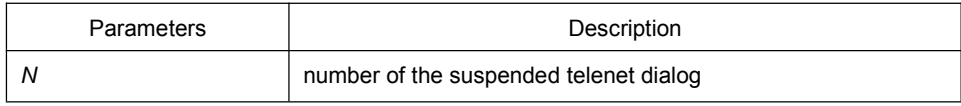

All Configuration Modes

### Example

switch#resume 1

# 2.2.15 show debug

To display all debugging information of the current VTY, run the following command:

#### **show debug**

### Parameters

None

### Command Mode

EXEC or global configuration mode

#### Example

Switch# show debug http authentication debug is on http cli debug is on http request debug is on http response debug is on http session debug is on http erro debug is on http file debug is on TELNET: Incoming Telnet debugging is on

# 2.2.16 show line

To display the status of the current effective line, run the following command:

**show line** {[**console** | **vty**] [*number*]}

#### **Parameters**

If there is no parameter followed, the status of all effective lines will be displayed.

The definition of other parameters is similar to that of the line command.

#### Non-user mode

### 2.2.17 terminal length

To change the line number on the current terminal screen, run the following command. The parameter can be obtained by the remote host. The rlogin protocol uses the parameter to notify the remote UNIX host. Run the no terminal length command to resume the default value:

#### **terminal length** *length*

#### **no terminal length**

#### **Parameters**

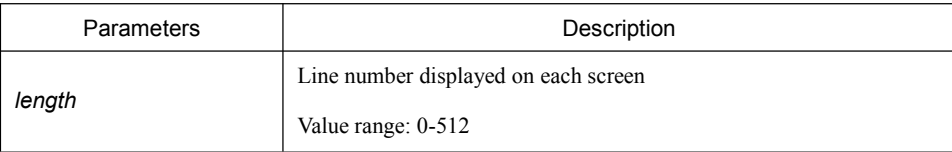

#### Default Value

Pause when 24 lines are displayed on the screen.

### Command Mode

Global configuration mode

#### Usage Guidelines

This command only takes effect on the current terminal. When a session is terminated, the attributes of this terminal are also gone.

#### Example

switch#terminal length 40

### Related Command

**line**

### 2.2.18 terminal monitor

To display the output debug and the system error information, run the following command. To shutdown the monitor, use the no form of this command.

#### **terminal monitor**

#### **no terminal monitor**

#### **Parameters**

None

### Default Value

The system's console port is enabled by default, while other terminals are disabled by default.

#### Command Mode

Global configuration mode

#### Usage Guidelines

This command only takes effect on the current terminal. When a session is terminated, the attributes of this terminal are also gone.

#### Example

switch#terminal monitor

### Related Command

**line**

#### **debug**

### 2.2.19 terminal width

In default settings, the switch is to export 80 characters in each line. If the default settings cannot meet your requirements, you can reset it. The parameter can be obtained by the remote host. To set the character number in each line, run the following command. To return to the default setting, use the no form of this command.

#### **terminal width** *number*

#### **no terminal width**

### Parameters

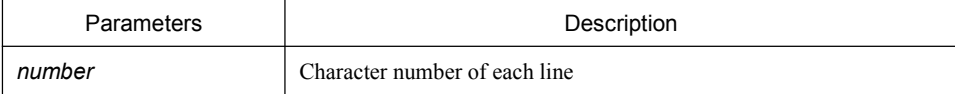

### Default Value

80 characters in each line

# Command Mode

Global configuration mode

# Usage Guidelines

This command only takes effect on the current terminal. When a session is terminated, the attributes of this terminal are also gone.

### Example

switch#terminal width 40

# Related Command

line

# 2.2.20 terminal-type

To set the terminal type, run the following command:

#### [**no**] **terminal-type** [*name*]

### Parameters

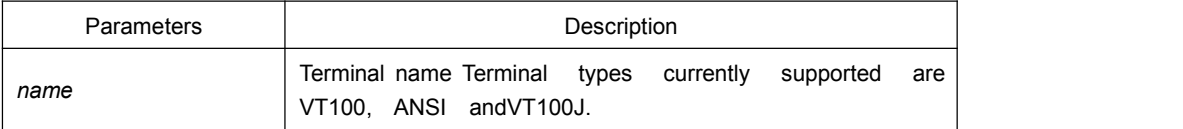

### Default Value

ANSI

#### Command Mode

Line configuration mode

# 2.2.21 where

To check the currently mounted telnet session, run the following command:

**where**

### **Parameters**

None

# Command Mode

All Configuration Modes

### Example

switch#where

# 2.2.22 width

To set the terminal width of the line, run the following command:

[**no**] **width** [*value*]

# **Parameters**

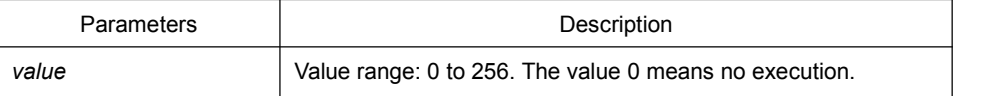

Default Value

80

### Command Mode

Line configuration mode

# **Chapter 3 Maintenance and Debugging Tool Commands**

# 3.1 Network Testing Tool Commands

# 3.1.1 ping

To test host accessibility and network connectivity, run the following command. After the ping command is run, an ICMP request message is sent to the destination host, and then the destination host returns an ICMP response message.

**ping** [-a][-d][**-f**] [**-i** {source-ip-address}] [-**m** {source-interface}] [**-j** host1 [host2 host3 …]] [**–k** host1 [host2, host3 …]] [**-l** length] [**-n** number] [**-r** hops] [**-s** tos] [**-t** ttl] [**-v**] [**-w** *waittime*] [–**b** *interval*] [-**c**] **host**

### Parameters

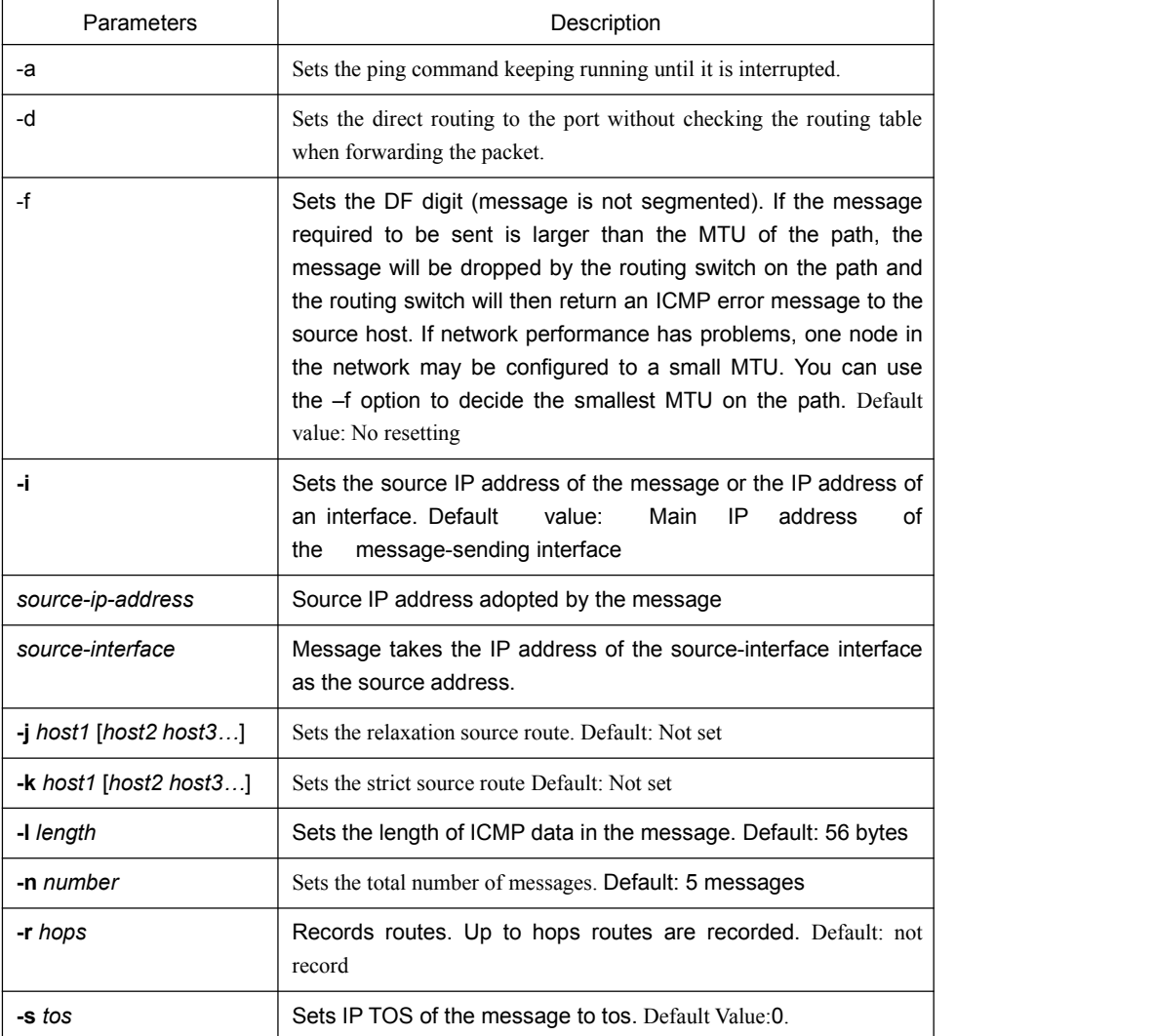

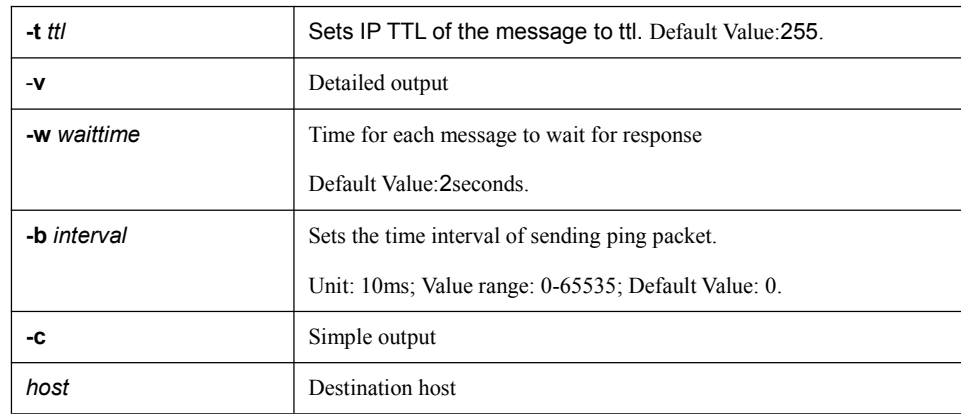

#### EXEC and global configuration mode

#### Usage Guidelines

The command supports that the destination address is the broadcast address or the multicast address. If the destination address is the broadcast address (255.255.255.255) or the multicast address, the ICMP request message is sent on all interfaces that support broadcast or multicast. The routing switch is to export the addresses of all response hosts. By pinging multicast address224.0.0.1, you can obtain the information about all hosts in directly-connected network segment that support multicast transmission.

Press the Q key to stop the ping command.

Simple output is adopted by default.

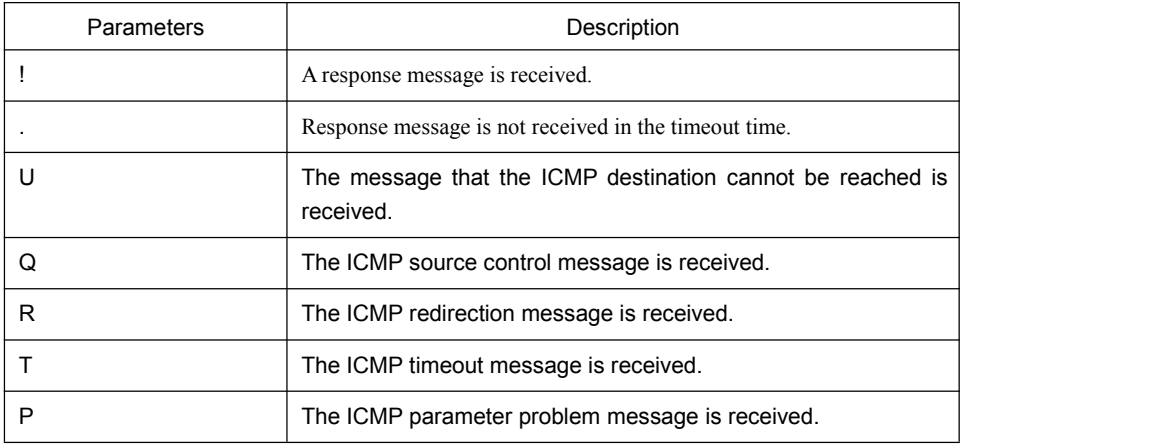

The statistics information is exported:

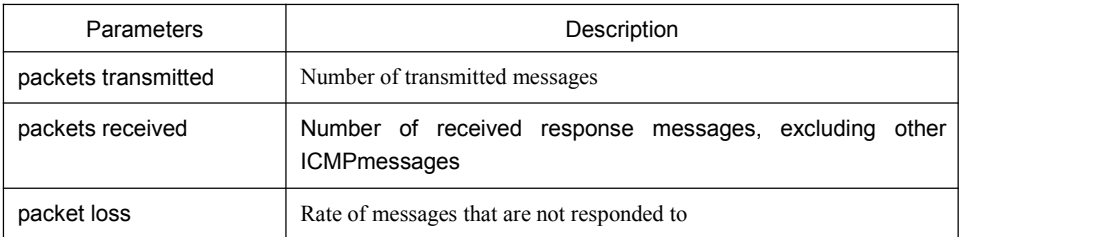

round-trip min/avg/max  $\parallel$  Minimum/average/maximum time of a round trip (ms)

#### Example

switch#ping -l 10000 -n 30 192.168.20.125

PING 192.168.20.125 (192.168.20.125): 10000 data bytes

!!!!!!!!!!!!!!!!!!!!!!!!!!!!!!

--- 192.168.20.125 ping statistics ---

30 packets transmitted, 30 packets received, 0% packet loss

round-trip min/avg/max = 50/64/110 ms

### 3.1.2 traceroute

To detect which routes have already reached the destination, run the following command.

You can transmit to the destination the UDP packets (or ICMP ECHO packets) of different TTLs to confirm which routes have come to the destination. Each router on this path has to deduct 1 from the TTL value before forwarding ICMP ECHO packets. Speaking from this aspect, TTL is an effective hop count. When the TTL value of a packet is deducted to zero, the router sends back to the source system the ICMP timeout message. Send the first response packet whose TTL is 1 and send TTL plus 1 subsequently until the target reaches to the max TTL.

By checking the ICMP timetout message sent back by inter medial routers, you can confirm the routers. At the arrival of the destination, the traceroute sends a UPD packet whose port ID is larger than 30000; the destination node hence can only transmit back a Port Unreachable ICMP message. This reception of this message means the arrival of destination.

**traceroute** [**-i** source-ip-address ] [**-m** source-interface}] [**-j** host1 [host2 host3 …]] [**–k** host1 [host2, host3 …]] [**-p** port-number] [**-q** probe-count] [**-r** hops] [**-t** ttl] [**-w** *waittime*] [**-x icmp**] **host**

### Parameters

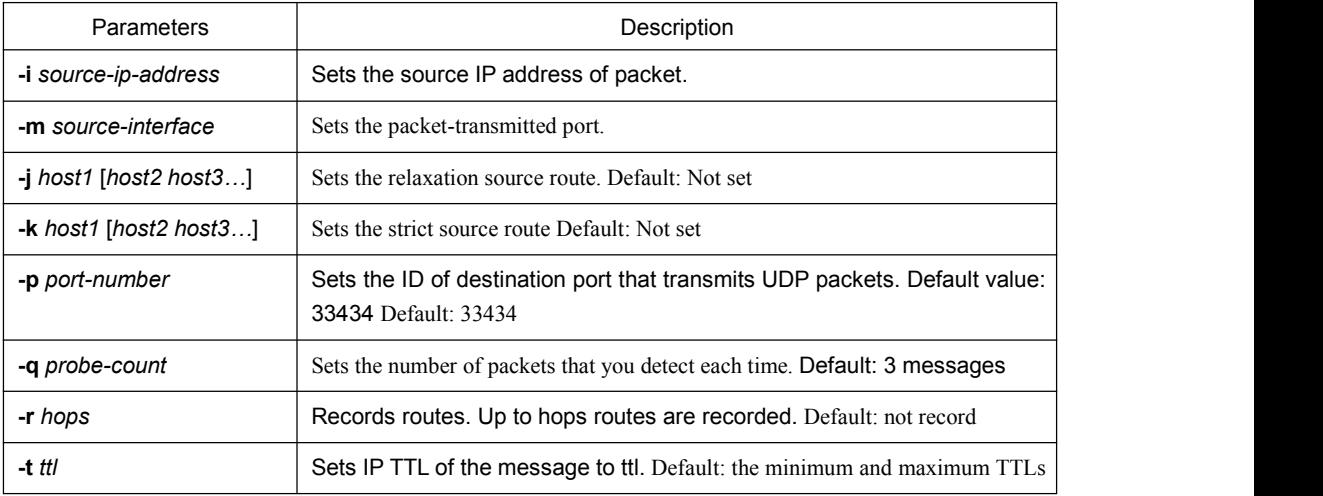

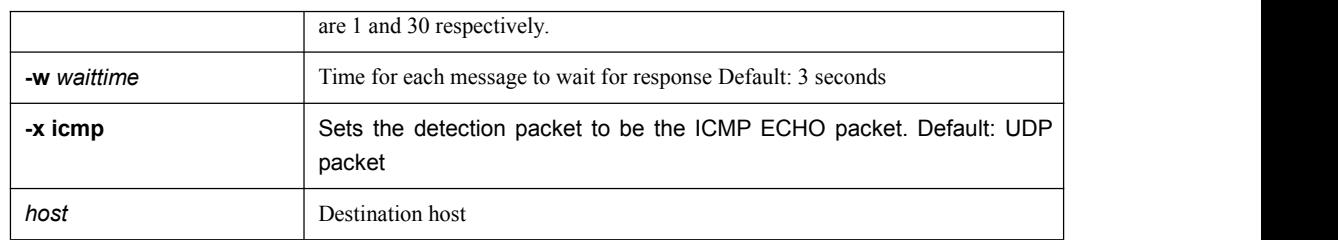

EXEC and global configuration mode

#### Usage Guidelines

The UDP packet is used for detection by default, but you can run –x icmp to replace it with ICMP ECHO for detection.

If you want to stop traceroute, press q or Q.By default, the simple output information is as follows.

Simple output is adopted by default.

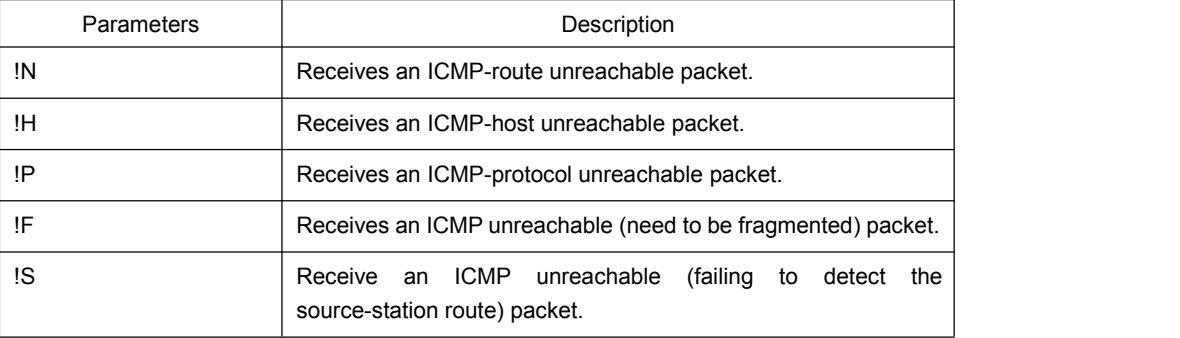

The statistics information is exported:

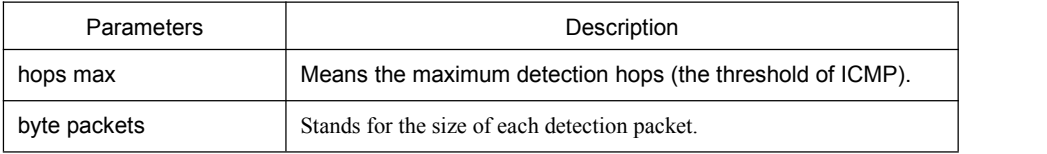

### Example

switch#traceroute 90.1.1.10 traceroute to 90.1.1.10 (90.1.1.10), 30 hops max, 36 byte packets 1 90.2.2.1 0 ms 0 ms 0 ms

2 90.1.1.10 0 ms 0 ms 0 ms

# 3.2 Fault Diagnosis Commands

The chapter describes the commands used for fault diagnosis. All the following commands are used to detect the reason of the fault.You can use other commands to remove the fault, such as the debug command.

The chapter only introduces the universal diagnosis commands. For more details, please refer to the Fault Diagnosis White Paper.

The fault diagnosis commands include:

- $\bullet$  logging
- $\bullet$  logging buffered
- $\bullet$  logging console
- $\bullet$  logging facility
- $\bullet$  logging monitor
- $\bullet$  logging on
- $\bullet$  logging trap
- $\bullet$  logging command
- $\bullet$  logging source-interface
- $\bullet$  logging history alerts
- $\bullet$  logging history critical
- $\bullet$  logging history debugging
- $\bullet$  logging history emergencies
- **·** logging history errors
- $\bullet$  logging history informational
- $\bullet$  logging history notifications
- $\bullet$  logging history warnings
- **· logging history rate-limit**
- $\bullet$  logging history size
- service timestamps
- clear logging
- show break
- show debug
- show logging

# 3.2.1 logging

To display the state of logging (syslog), run the following command.To return to the default setting, use the no form of this command.

**logging** *A.B.C.D level*

**no logging** *A.B.C.D level*

#### **Parameters**

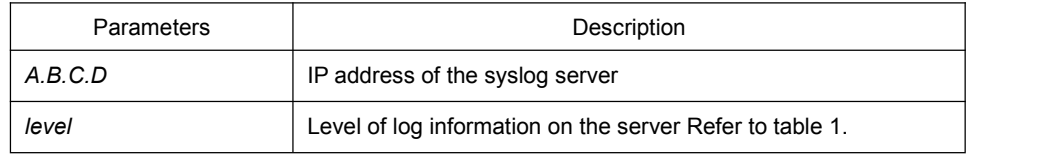

### Default value

The log information is not recorded to the server.

### Command Mode

Global configuration mode

### Usage Guidelines

The command can be used to record the log information to the designated syslog server. The command can be used for many times to designate multiple syslog servers.

#### Example

logging 192.168.1.1 errors

### Related Command

logging trap

# 3.2.2 logging buffered

To record the log information to the memory of the switch, run the following command.

**logging buffered** [*size | level | dump* ]

# **no logging buffered**

### **Parameters**

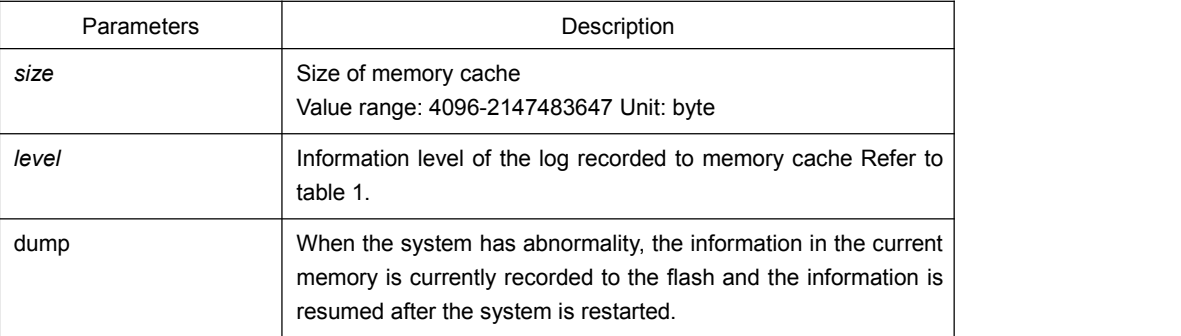

### Default Value

The information is not recorded to the memory cache.

#### Command Mode

Global configuration mode

### Usage Guidelines

The command records the log information to the memory cache of the switch. The memory cache is circularly used. After the memory cache is fully occupied, the latter information will cover the previous information.

You can use the show logging command to display the log information recorded in the memory cache of the switch.

Do not use big memory for it causes the shortage of memory.

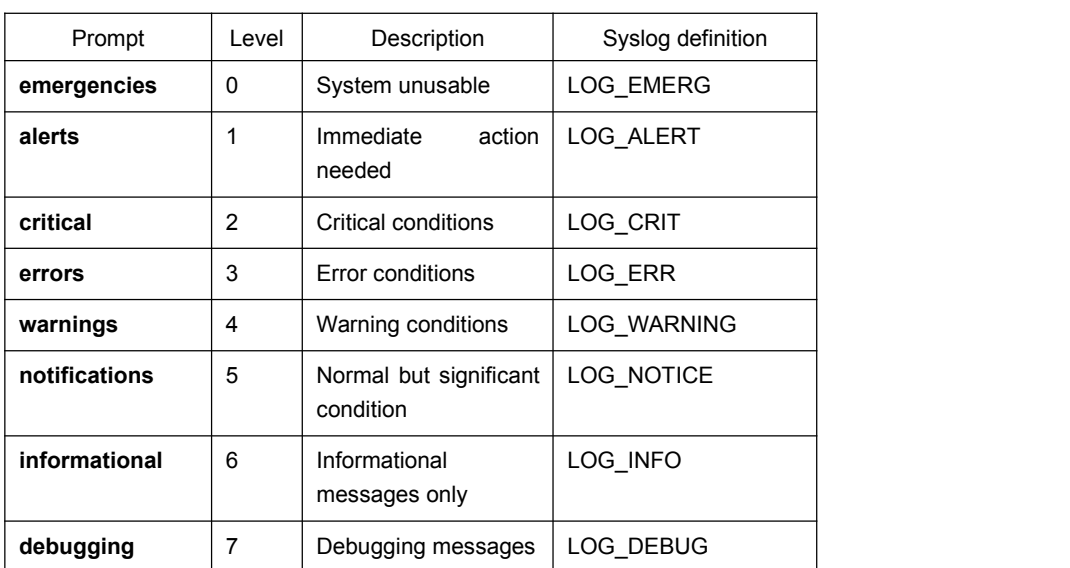

Table 1 Level of log recording

Related Command

**clear logging**

**show logging**

### 3.2.3 logging console

To control the information volume displayed on the console, run the following command.

To forbid the log information to be displayed on the console, use the no form of this command.

**logging console** *level*

#### **no logging console**

#### Parameters

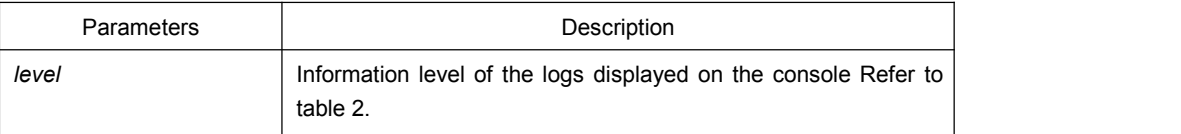

#### Default Value

The log level displayed on the console port is debugging by default.

### Command Mode

Global configuration mode

#### Usage Guidelines

After the information level is specified, information of this level or the lower level will be displayed on the console.

Run the command show logging to display the currently configured level and the statistics information recorded in the log.

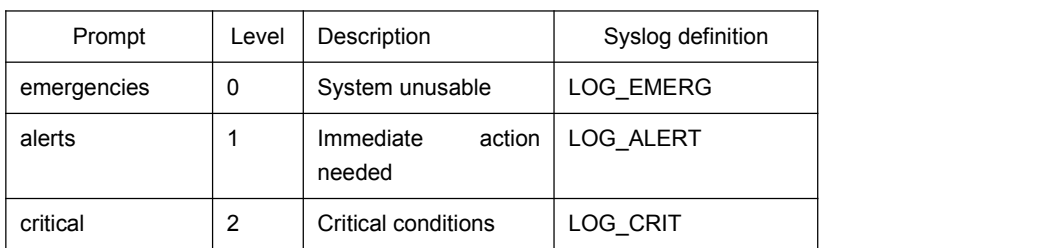

Table 2 Level of log recording

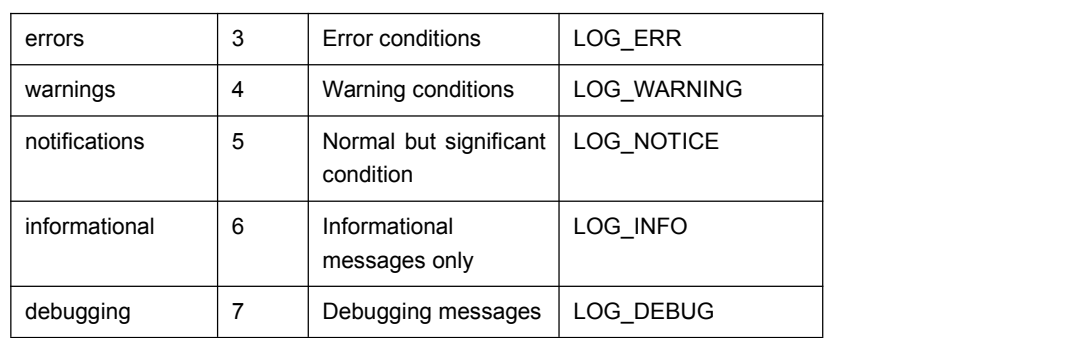

### Example

logging console alerts

Related Command

**logging facility**

**show logging**

# 3.2.4 logging facility

To record specified error information, run the following command. To restore to local7, use the no form of this command.

**logging facility** *facility-type*

### **no logging facility**

## **Parameters**

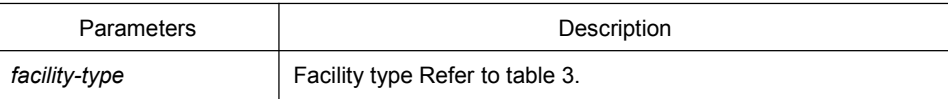

# Default Value

local7

### Command Mode

Global configuration mode

### Usage Guidelines

Table 3 Facility type

| Гуре. | Description          |
|-------|----------------------|
| auth  | Authorization system |

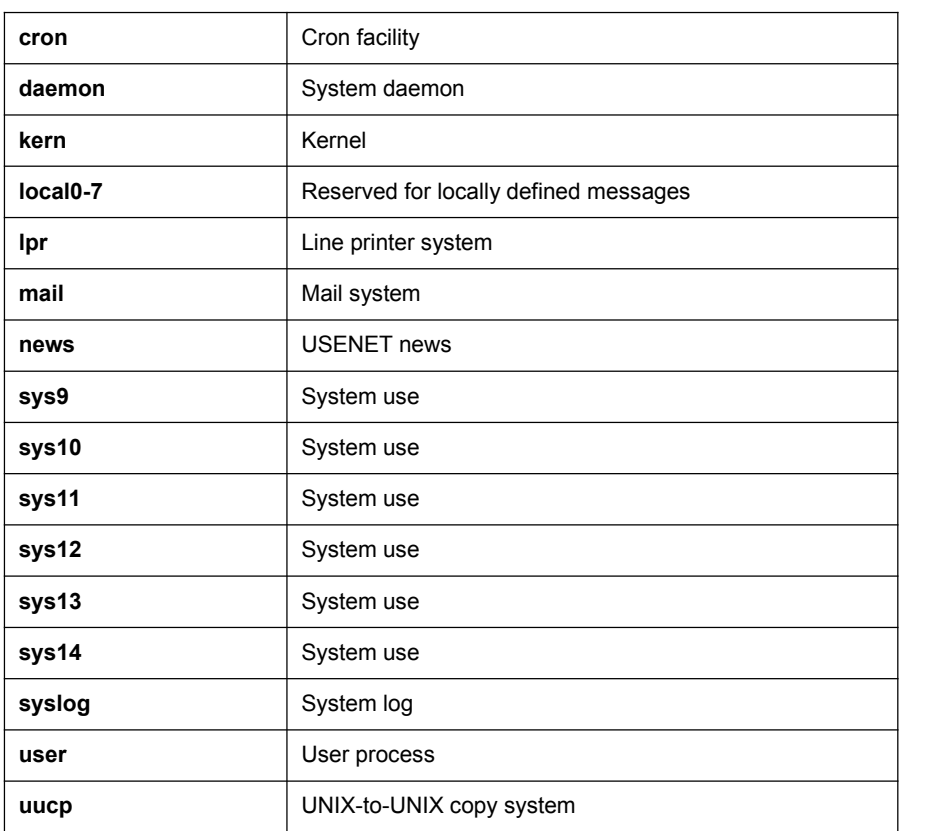

### Example

logging facility kern

### Related Command

#### **logging console**

# 3.2.5 logging monitor

To control the information volume displayed on the terminal line, run the following command.

To forbid the log information to be displayed on the terminal line, use the no form of this command.

#### **logging monitor** *level*

#### **no logging monitor**

#### **Parameters**

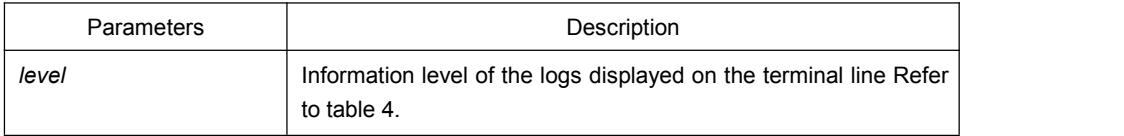

### Default Value

debugging

# Command Mode

Global configuration mode

### Usage Guidelines

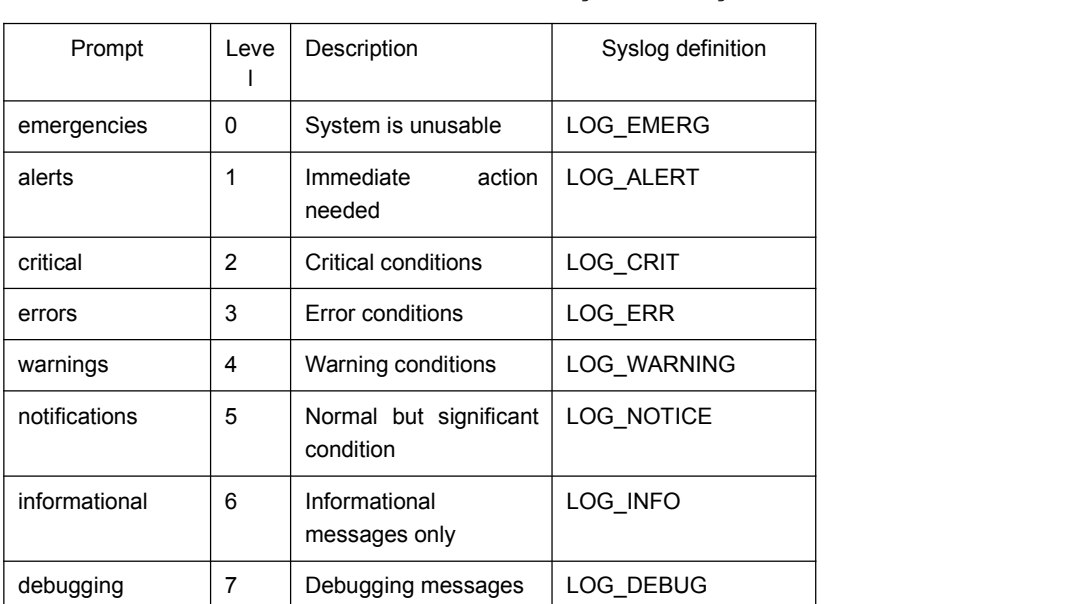

Table 4 Level of log recording

### Example

logging monitor errors

### Related Command

### **terminal monitor**

# 3.2.6 logging on

To control the recording of error information, run the following command.

To forbid all records, use the no form of this command.

**logging on**

**no logging on**

#### **Parameters**

None

### Default Value

logging on

### Command Mode

Global configuration mode

#### Example

```
switch_config# logging on
switch_config# ^Z
switch#
Configured from console 0 by DEFAULT
switch# ping 192.167.1.1
```

```
switch#ping 192.167.1.1
PING 192.167.1.1 (192.167.1.1): 56 data bytes
!!!!! --- 192.167.1.1 ping statistics ---
```
5 packets transmitted, 5 packets received, 0% packet loss

```
round-trip min/avg/max = 0/4/10 ms
switch#IP: s=192.167.1.111 (local), d=192.167.1.1 (FastEthernet0/0), g=192.167.1.1, len=84, sending
IP: s=192.167.1.1 (FastEthernet0/0), d=192.167.1.111 (FastEthernet0/0), len=84,rcvd
IP: s=192.167.1.111 (local), d=192.167.1.1 (FastEthernet0/0), g=192.167.1.1, len=84, sending
IP: s=192.167.1.1 (FastEthernet0/0), d=192.167.1.111 (FastEthernet0/0), len=84,rcvd
IP: s=192.167.1.111 (local), d=192.167.1.1 (FastEthernet0/0), g=192.167.1.1, len=84, sending
IP: s=192.167.1.1 (FastEthernet0/0), d=192.167.1.111 (FastEthernet0/0), len=84,rcvd
IP: s=192.167.1.111 (local), d=192.167.1.1 (FastEthernet0/0), g=192.167.1.1, len=84, sending
IP: s=192.167.1.1 (FastEthernet0/0), d=192.167.1.111 (FastEthernet0/0), len=84,rcvd
IP: s=192.167.1.111 (local), d=192.167.1.1 (FastEthernet0/0), g=192.167.1.1, len=84, sending
IP: s=192.167.1.1 (FastEthernet0/0), d=192.167.1.111 (FastEthernet0/0), len=84,rcvd
```
#### switch\_config# **no logging on**

switch\_config# ^Z switch# switch# **ping** 192.167.1.1 PING 192.167.1.1 (192.167.1.1): 56 data bytes !!!!! --- 192.167.1.1 ping statistics ---

5 packets transmitted, 5 packets received, 0% packet loss

round-trip min/avg/max = 0/4/10 ms

#### Related Command

**logging**

**logging buffered**

**logging monitor**

**logging console**

# 3.2.7 logging trap

To control the information volume recorded to the syslog server, run the following command.

To forbid the information to be recorded to the syslog server, use the no form of this command.

**logging trap** *level*

### **no logging trap**

### **Parameters**

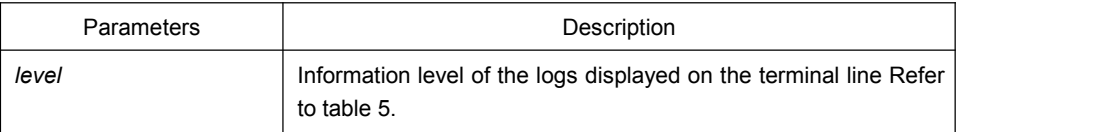

### Default Value

Informational

### Command Mode

Global configuration mode

#### Usage Guidelines

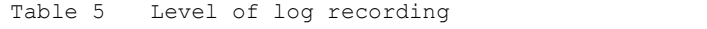

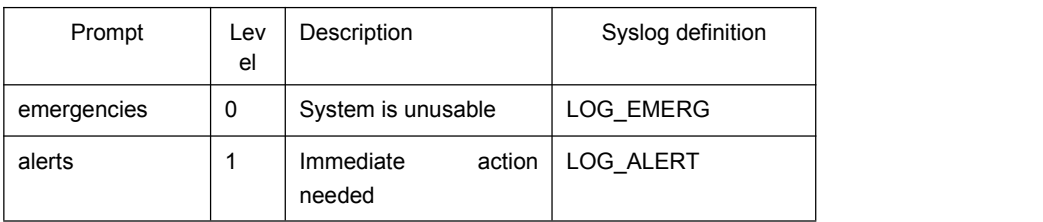

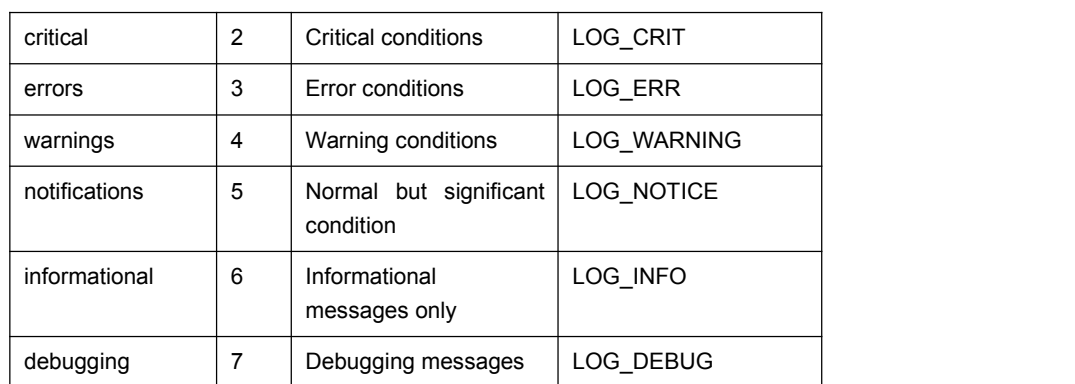

#### Example

logging 192.168.1.1 logging trap notifications

#### Related Command

#### **logging**

# 3.2.8 logging command

To enable the command execution recording, run logging command. After this function is enabled will be generated for each of all entered commands, in which the line to execute this command, the command line, the execution result, the login line and the login address will be recorded.

To disable this function, use the no form of this command.

#### Parameters

None

### Default Value

no logging command

#### Command Mode

Global configuration mode

#### Example

Switch\_config#logging command

Switch\_config#Jul 11 15:26:56 %CMD-6-EXECUTE: `logging command ` return 0, switch(vty 0, 192.168.25.42).

# Related Command

**logging**

# 3.2.9 logging source-interface

To set the source port of log exchange, run the following command.

You can use no logging source-interface to disable this function.

### Parameters

None

### Default Value

no logging source-interface

### Command Mode

Global configuration mode

### Example

Switch\_config# logging source-interface vlan 1

# Related Command

### **logging**

# 3.2.10 logging history alerts

To set the level of the historical log table to alerts (need to act immediately), run the following command.

### Parameters

None

### Default Value

logging history warnings

Global configuration mode

# Example

Switch\_config#logging history alerts

### Related Command

**logging**

# 3.2.11 logging history critical

To set the level of the historical log table to critical, run the following command.

### **Parameters**

None

### Default Value

logging history warnings

### Command Mode

Global configuration mode

### Example

Switch\_config#logging history critical

### Related Command

**logging**

# 3.2.12 logging history debugging

This command is used to set the level of the historical log table to debugging.

**Parameters** 

None

### Default Value

logging history warnings

# Command Mode

Global configuration mode

### Example

Switch\_config#logging history debugging

### Related Command

**logging**

### 3.2.13 logging history emergencies

To set the level of the historical log table to emergencies, run the following command:

### **Parameters**

None

### Default Value

logging history warnings

# Command Mode

Global configuration mode

### Example

Switch\_config#logging history emergencies

# Related Command

**logging**

# 3.2.14 logging history errors

This command is used to set the level of the historical log table to errors.

### **Parameters**

None

# Default Value

logging history warnings

### Command Mode

Global configuration mode

### Example

Switch\_config#logging history errors

# Related Command

### **logging**

# 3.2.15 logging history informational

This command is used to set the level of the historical log table to informational.

### **Parameters**

None

# Default Value

logging history warnings

### Command Mode

Global configuration mode

### Example

Switch\_config#logging history informational

### Related Command

**logging**

# 3.2.16 logging history notifications

This command is used to set the level of the historical log table to notifications.

### **Parameters**

None

### Default Value

logging history warnings

### Command Mode

Global configuration mode

### Example

Switch\_config#logging history notifications

# Related Command

**logging**

# 3.2.17 logging history warnings

To set the level of the historical log table to warnings, run the following command:

### **Parameters**

None

# Default Value

logging history warnings

### Command Mode

Global configuration mode

# Example

Switch\_config#logging history warnings

# Related Command

**logging**

# 3.2.18 logging history rate-limit

To set the log output rate, run the following command.

### **Parameters**

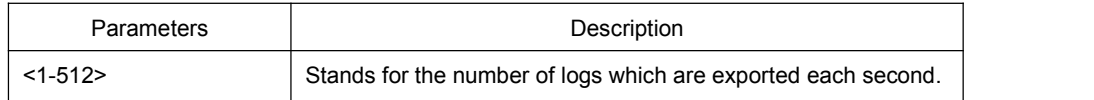

### Default Value

logging history rate-limit 0

# Command Mode

Global configuration mode

### Example

Switch\_config#logging history rate-limit 256

# Related Command

### **logging**

### 3.2.19 logging history size

To set the number of entries in the historical log table, run the following command. logging history size

### Parameters

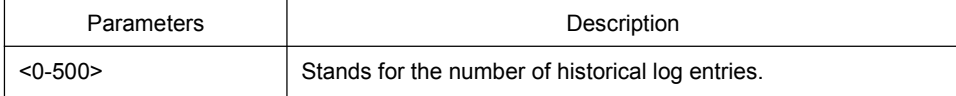

### Default Value

logging history size 0

Global configuration mode

### Example

Switch\_config#logging history size 256

### Related Command

**logging**

## 3.2.20 service timestamps

To set configure the time stamp that is added when the system is debugged or records the log information, run the following command.

To cancel the time stamp that is added when the system is debugged or records the log information, use the no form of this command.

**service timestamps** [log|debug] [*uptime| datetime*]

**no service timestamps** [log|debug]

### **Parameters**

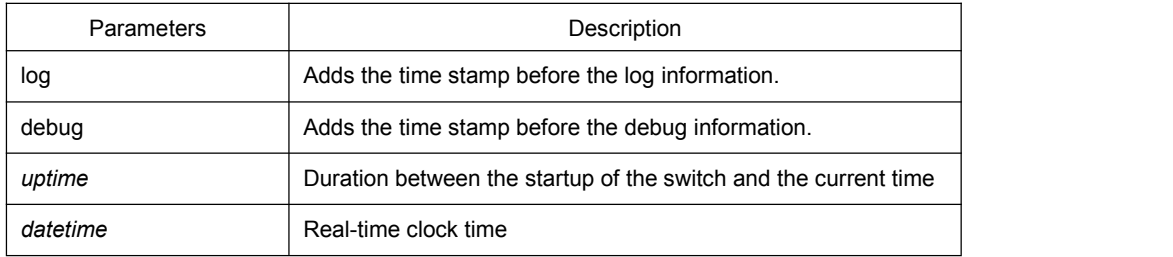

### Default Value

service timestamps log date

service timestamps debug date

### Command Mode

Global configuration mode

### Usage Guidelines

The time stamp in the uptime form is displayed like HHHH:MM:SS, meaning the duration from the start-up of the switch to the current time.

The time stamp in the date form is displayed like YEAR-MON-DAY HH:MM:SS, meaning the real-time clock time.

### Example

service timestamps debug uptime

# 3.2.21 clear logging

To clear the log information recorded in the memory cache, run the following command.

**clear logging**

### Parameters

None

Command Mode

EXEC

# Related Command

#### **logging buffered**

**show logging**

### 3.2.22 show break

To display the information about abnormal breakdown of the switch, run the following command.

#### **show break**

### Parameters

None

### Default Value

None

EXEC

#### Usage Guidelines

The command can be used to display the information about abnormal breakdown of the switch, helping to find the cause of the abnormality.

#### Example

```
switch#show break
Exception Type:1400-Data TLB error
BreakNum: 1 s date: 2000-1-1 time: 0:34:6
r0 r1 r2 r3 r4 r5 r6
00008538-01dbc970-0054ca18-00000003-80808080-fefefeff-01dbcca1-
r7 r8 r9 r10 r11 r12 r13
00000000-00009032-00000000-7ffffff0-00008588-44444444-0054c190-
r14 r15 r16 r17 r18 r19 r20
000083f4-000083f4-00000000-00000000-00000000-00000000-00000000-
r21 r22 r23 r24 r25 r26 r27
00000000-0000000a-00000001-00000000-00000000-004d6ce8-01dbd15c-
r28 r29 r30 r31 spr8 spr9 ip
00000002-00467078-00010300-00000300-00000310-00008588-00000370- Variables :
00008538-44444444-01dbd15c-01dbcaac-00000002-00000000-004d6ce8- 01dbca18- 00008538 --- do_chram_mem_sys_addr---bspcfg.o
0001060c --- subcmd---cmdparse.o---libcmd.a
000083e4 --- do_chram_mem_sys---bspcfg.o
0000fb24 --- lookupcmd---cmdparse.o---libcmd.a
0000f05c --- cmdparse---cmdparse.o---libcmd.a
003e220c --- vty---vty.o---libvty.a
00499820 --- pSOS_qcv_broadcast---ksppc.o---os\libsys.a
```
The whole displayed content can be divided into six parts:

1. RROR:file function.map not found

The prompt information means that the system has not been installed the software function.map, which does not affect the system running.

If the version of the software function map is not consistent with that of the switch, the system prompts that the version is not consistent.

- 2. Exception Type—Abnormal hex code plus abnormal name
- 3. BreakNum

It is the current abnormal number. It means the number of abnormalities that the system has since it is powered on in the latest time. It is followed by the time when the abnormality occurs.

4. Content of the register

The common content of the register is listed out.

5. Variable area

The content in the stack is listed out.

6. Calling relationship of the number

If the map file is not installed on the system, only the function's address is displayed. If the map file is installed on the system, the corresponding function name, .o file name and .a file name are displayed.

The calling relationship is from bottom to top.

### 3.2.23 show debug

To display all the enabled debugging options of the switch, run the following command.

#### **show debug**

#### Parameters

None

#### Command Mode

EXEC

#### Example

switch# show debug

# Crypto Subsystem: Crypto Ipsec debugging is on Crypto Isakmp debugging is on Crypto Packet debugging is on

### Related Command

**debug**

# 3.2.24 show logging

To display the state of logging (syslog), run the following command.

#### **show logging**

#### **Parameters**

None

### Command Mode

**EXEC** 

#### Usage Guidelines

The command can be used to display the state of logging (syslog), including the login information about the console, monitor and syslog.

#### Example

switch# show logging

Syslog logging: enabled (0 messages dropped, 0 flushes, 0 overruns)

Console logging: level debugging, 12 messages logged

Monitor logging: level debugging, 0 messages logged

Buffer logging: level debugging, 4 messages logged

Trap logging: level informations, 0 message lines logged

Log Buffer (4096 bytes):

2000-1-4 00:30:11 Configured from console 0 by DEFAULT

2000-1-4 00:30:28 User DEFAULT enter privilege mode from console 0, level = 15

### Related Command

**clear logging**
# **Chapter 4 SSH Configuration Commands**

# 4.1 SSH Configuration Commands

# 4.1.1 ip sshd enable

# Syntax

**ip sshd enable**

### **no ip sshd enable**

# **Parameters**

None

Default Value

Disabled

# Usage Guidelines

The command can be used to generate the rsa encryption key and then monitor the connection to the ssh server.The process of generating encryption key is a process of consuming the calculation time. It takes one or two minutes.

# Command Mode

Global configuration mode

# Example

In the following example, the SSH service is generated.

switch\_config#ip sshd enable

# 4.1.2 ip sshd timeout

### Syntax

### **ip sshd timeout** *time-length*

### **no ip sshd timeout**

### **Parameters**

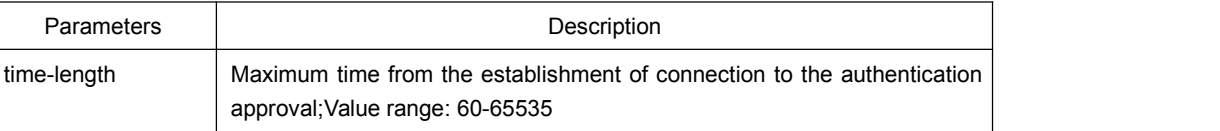

# Default Value

180 seconds

### Usage Guidelines

To prevent the illegal user from occupying the connection resources, the connections that are not approved will be shut down after the set duration is exceeded.

# Command Mode

Global configuration mode

### Example

In the following example, the timeout time is set to 360 seconds switch\_config#ip sshd timeout 360

# 4.1.3 ip sshd auth-method

# Syntax

### **ip sshd auth-method** *method*

### **no ip sshd auth-method**

### **Parameters**

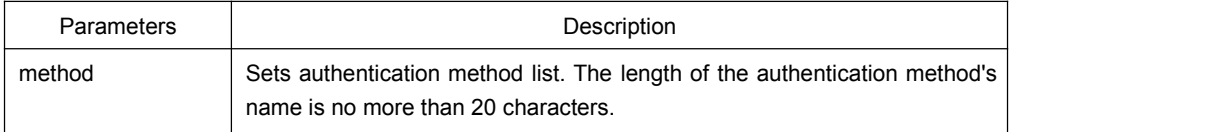

### Default Value

The default authentication method list is used.

# Usage Guidelines

The ssh server uses the authentication method list of the login type.

# Command Mode

Global configuration mode

# Example

In the following example, an auth-ssh authentication method list is configured and it is applied to the ssh server:

switch config#aaa authentication login auth-ssh local switch\_config#ip sshd auth-method auth-ssh

# 4.1.4 ip sshd access-class

# Syntax

### **ip sshd access-class** *access-list*

### **no ip sshd access-class**

# Parameters

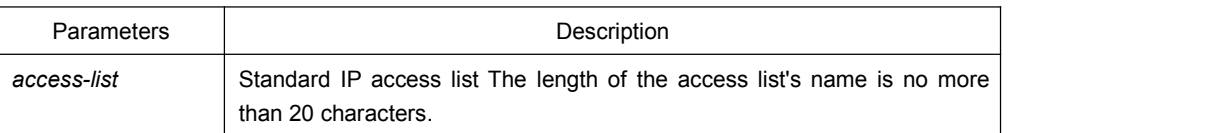

### Default Value

No access control list

### Usage Guidelines

The command can be used to configure the access control list for the ssh server. Only the connections complying with the regulations in the access control list can be approved.

# Command Mode

Global configuration mode

### Example

In the following example, an ssh-accesslist access control list is configured and applied in the ssh server:

switch\_config# ip access-list standard ssh-accesslist switch\_config\_std#deny 192.168.20.40 switch\_config#ip sshd access-class ssh-accesslist

# 4.1.5 ip sshd auth-retries

### Syntax

### **ip sshd auth-retries** *times*

#### **no ip sshd auth-retries**

### Parameters

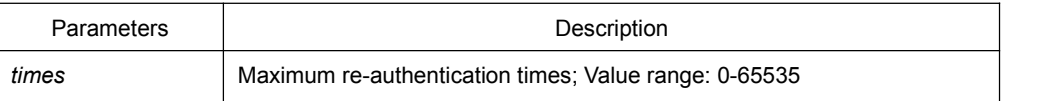

# Default Value

6 times

#### Usage Guidelines

The connection will be shut down when the re-authentication times exceeds the set times.

### Command Mode

Global configuration mode

# Example

In the following example, the maximum re-authentication times is set to five times: switch\_config#ip sshd auth-retries 5

# 4.1.6 ip sshd clear

# Syntax

**ip sshd clear** *ID*

### **Parameters**

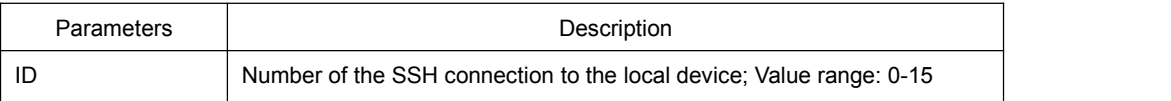

#### Default Value

None

### Usage Guidelines

The command can be used to disable the incoming ssh connection with the specified number compulsorily. You can run the command **show ssh** to check the current incoming connection's number.

### Command Mode

Global configuration mode

# Example

In the following example, the No.0 incoming connection is mandatorily closed:

switch\_config#ip sshd clear 0

# 4.1.7 ip sshd silence-period

### **Syntax**

#### **ip sshd silence-period** *time-length*

#### **no ip sshd silence-period**

### Parameters

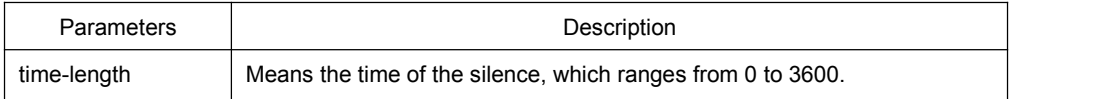

# Default Value

60s

#### Usage Guidelines

The command can be used to set the login silence period. After the accumulated login failures exceed a certain threshold, the system regards that there exist attacks and disables the SSH service in a period of time, that is, the system enters the login silence period.

The silence period is set by the ip sshd silence-period command. The default silence period is 60 seconds. The allowable login failures are set by the ip sshd auth-retries command, whose default value is 6.

### Command Mode

Global configuration mode

### Example

The following example shows how to set the silence period to 200 seconds.

switch\_config#ip sshd silence-period 200

# 4.1.8 ip sshd sftp

### Syntax

**ip sshd sftp**

### **no ip sshd sftp**

### Parameters

None

### Default Value

None

#### Usage Guidelines

The command can be used to enable the SFTP function. The SFTP function refers to the secure file transmission system based on SSH, of which the authentication procedure and data transmission are encrypted. Though it has low transmission efficiency, network security is highly improved.

#### Command Mode

Global configuration mode

### Example

The following example shows how to enable the SFTP function.

switch\_config#ip sshd sftp

# 4.1.9 ip sshd save

Syntax

**ip sshd save**

#### **no ip sshd save**

### Parameters

None

### Default Value

None

### Usage Guidelines

The command can be used to save the initial key. When the SSH server is restarted, the key will be first read from the flash; if the key reading is successful, the recalculation of key will be avoided and the startup time will be shortened.

### Command Mode

Global configuration mode

### Example

The following example shows how to enable the key protection function.

switch\_config#ip sshd save

# 4.1.10 ip sshd disable-aes

# Syntax

### **ip sshd disable-aes**

#### **no ip sshd disable-aes**

### Parameters

None

### Default Value

The AES encryption algorithm is forbidden.

### Usage Guidelines

The command can be used to decide whether to use the AES algorithm during the encryption algorithm negotiation. The AES algorithms such as aes128-cbc and aes256-cbc are not used by default.

# Command Mode

Global configuration mode

### Example

The following example shows how to disable the AES encryption algorithm.

switch\_config#ip sshd disable-aes

# 4.1.11 ssh

### Syntax

**ssh –l** *userid* **–d** *destIP* **[-c {des|3des|blowfish }] [-o** *numberofpasswdprompts***] [-p** *port***] [-v** {1|2}**]**

# Parameters

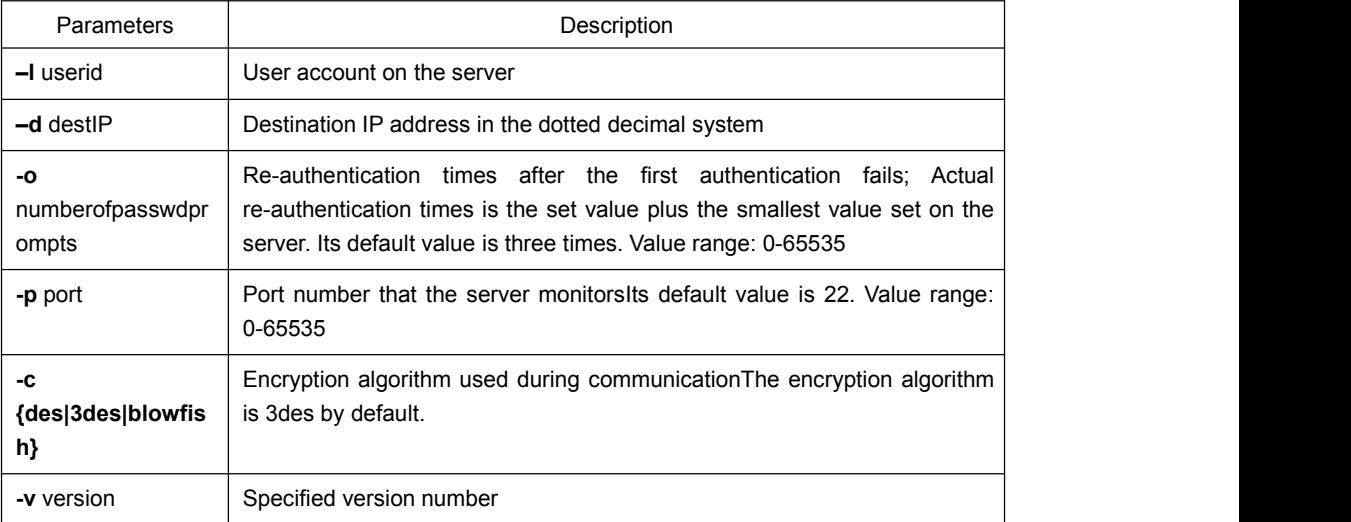

# Default Value

None

### Usage Guidelines

The command can be used to create a connection with the remote ssh server.

# Command Mode

Privileged mode

### Example

The following example shows how a connection with the ssh server whose IP address is 192.168.20.41 is created. The account is zmz and the encryption algorithm is blowfish:

switch#ip ssh - zmz - d 192.168.20.41 - c blowfish

### 4.1.12 show ssh

# Syntax

**show ssh**

#### Parameters

None

### Default Value

None

### Usage Guidelines

The command can be used to display the sessions on the ssh server.

## Command Mode

Privileged mode

### Example

The following example shows the sessions on the ssh server: switch#show ssh

# 4.1.13 show ip sshd

Syntax

**show ip sshd**

**Parameters** 

None

# Default Value

None

# Usage Guidelines

The command can be used to display the current state of the ssh server.

# Command Mode

Privileged mode

# Example

In the following example, the current state of the ssh server is displayed: switch#show ip sshd